# 2020

# Notes Magazine #02

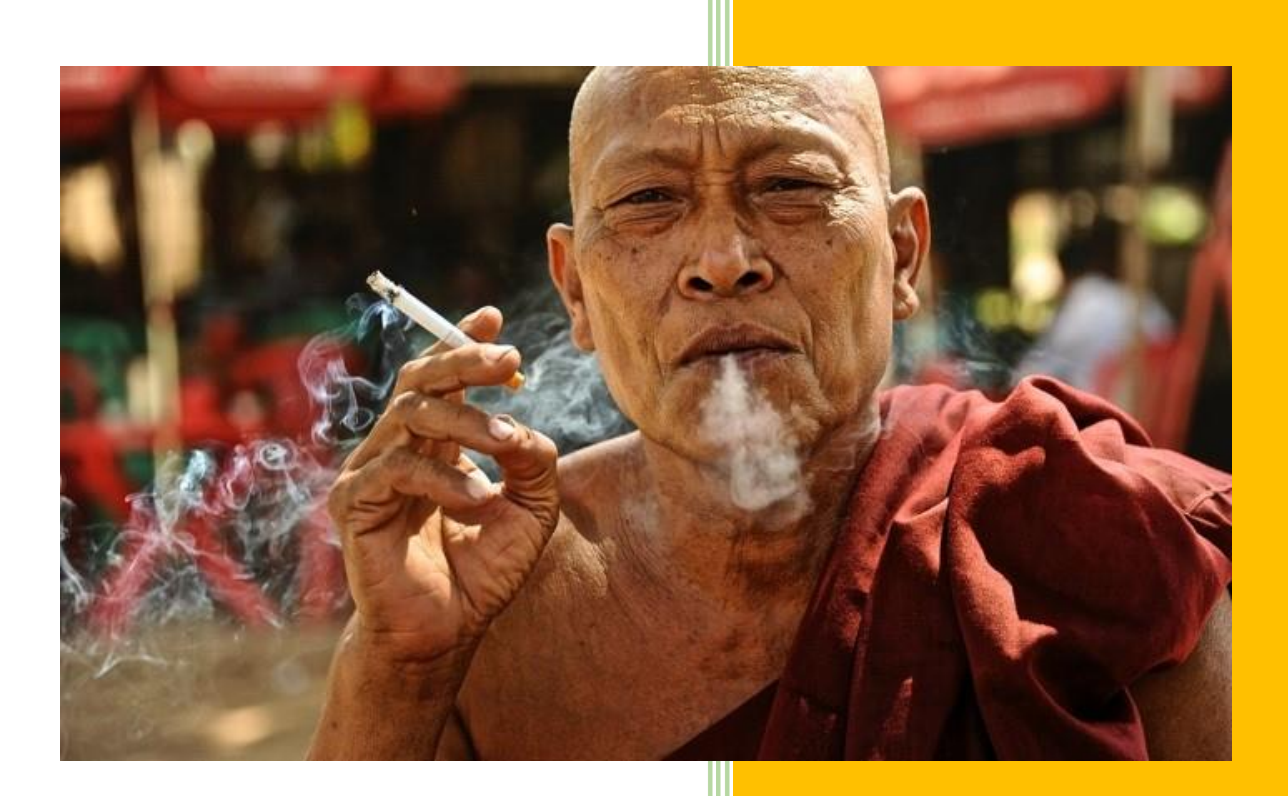

11/6/2020

### <span id="page-1-0"></span>Hello World

So... here we are... second part of 'my super special notes magazine' ;> what do we have here, oh what do we have here...? let's check it out! ;]

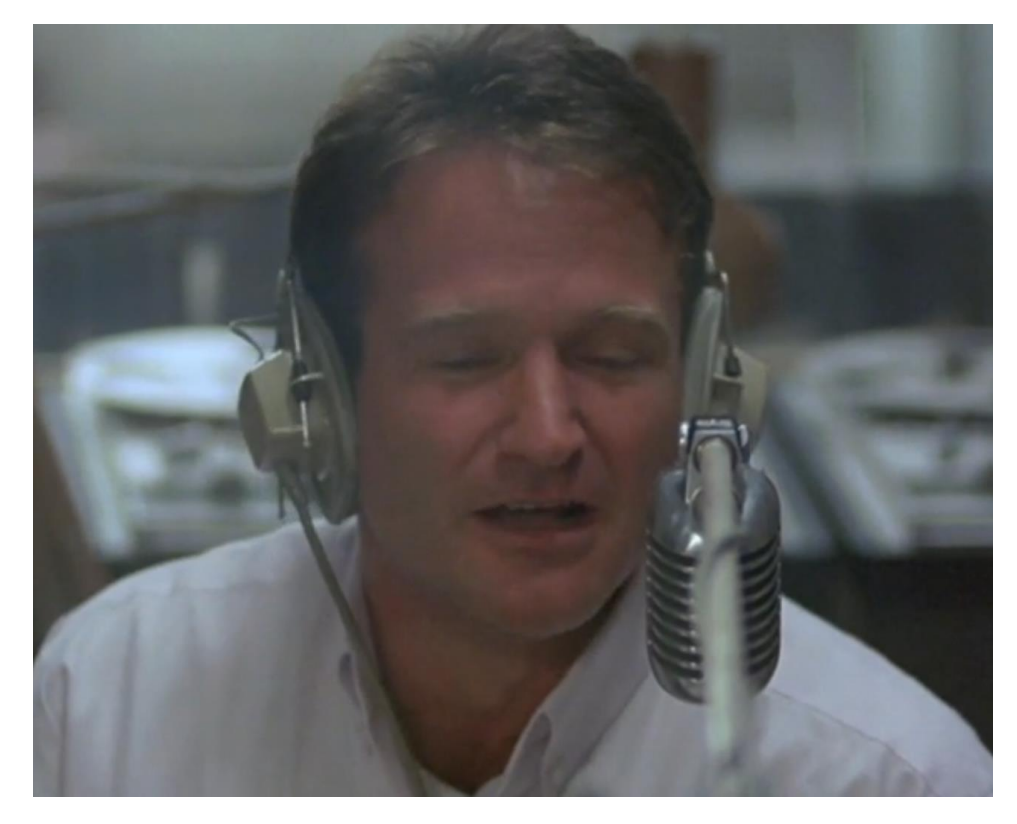

Short summary for the today's topics:

In part one – **For the # heap is only**... – I tried to understand and described (mostly for myself) few more information about exploiting heap overflow bugs. In part two – **El Laberinto Del Puszek** – we'll try to look at Puszek and use it in one of the example scenario possible on network. Next part – **A(t the BANK) Persistent Threats** – is related to some interesting case I found possible to use during one project. In part four – we'll check up the sky again. This time we'll hunt for the seaguls ;] So?

Here we go...

# Table of Contents

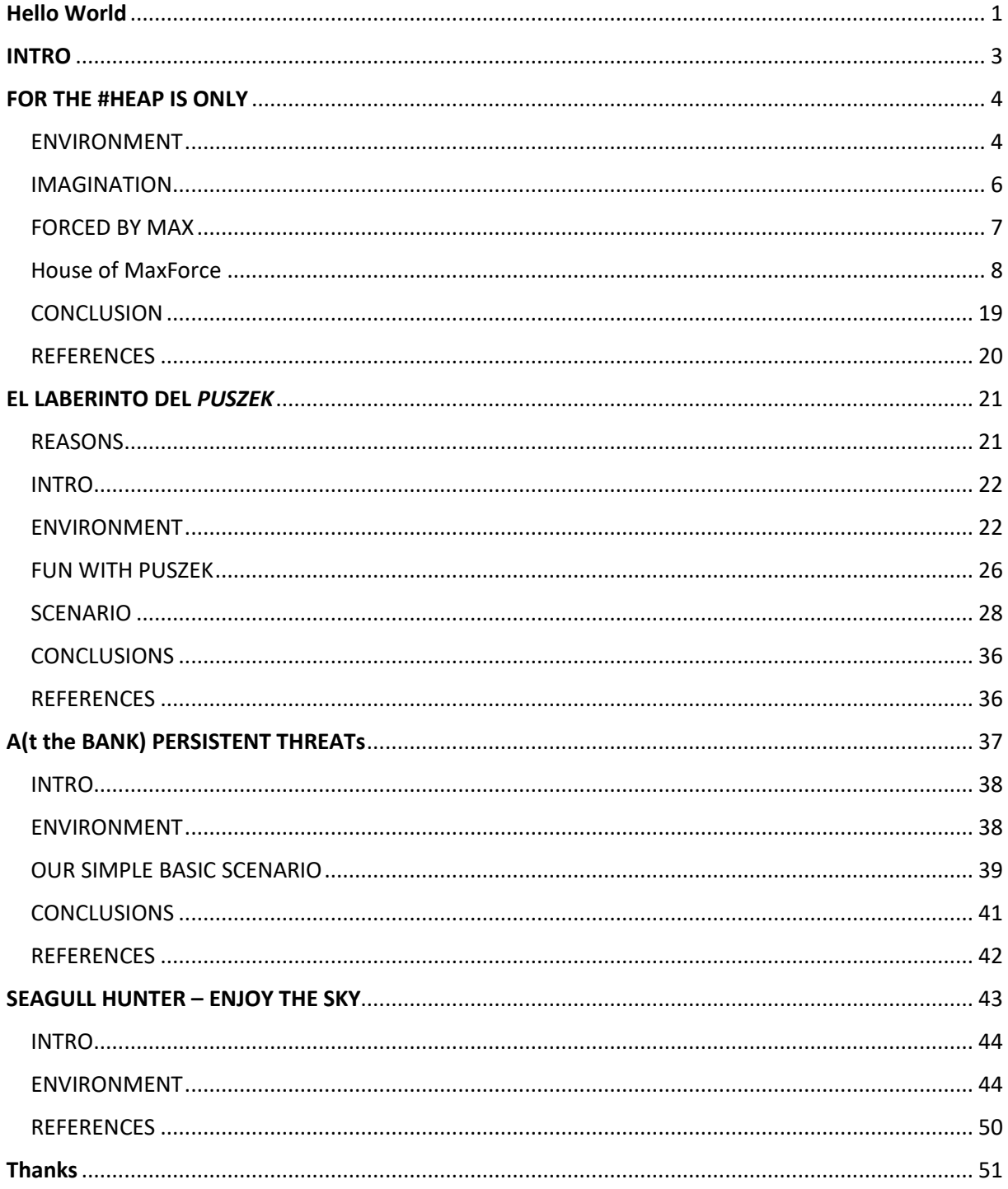

# <span id="page-3-0"></span>INTRO

*"Now, there is one rule I insist be obeyed while you are in my house: No growing up. Stop this very instant."*

*Hook / 1991*

### FOR THE #HEAP IS ONLY

<span id="page-4-0"></span>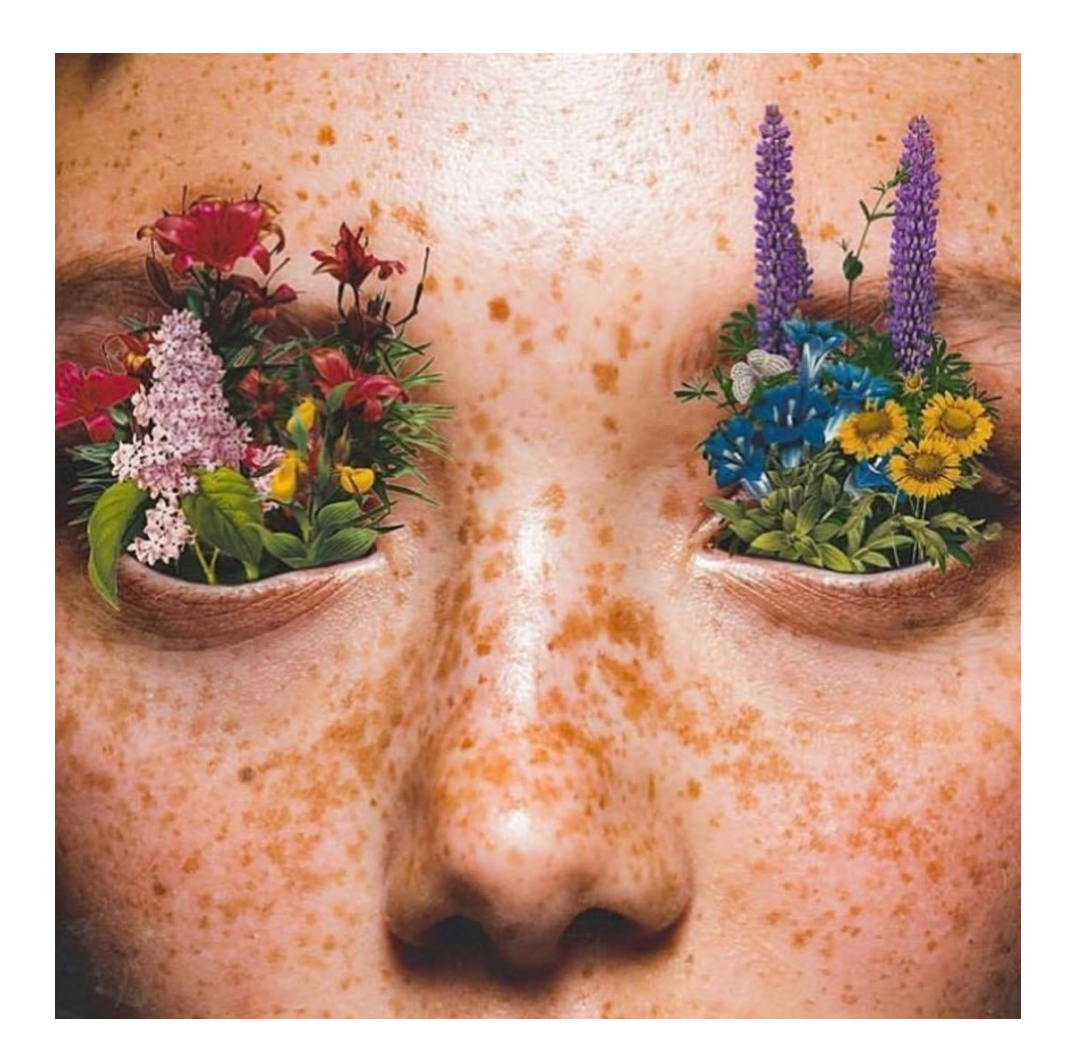

Last time I read about heap overflows was few months ago. Few days ago I decided to refresh my knowledge (and practice) about crashing the heap and that's how I started to looking for some good and valuable materials available online.

...but let's start from the beginning.

#### <span id="page-4-1"></span>ENVIRONMENT

Just for a quick review of the environment I used during the 'heap refreshing process' we will start from the Ubuntu ISO file you can find here $[1]$ .

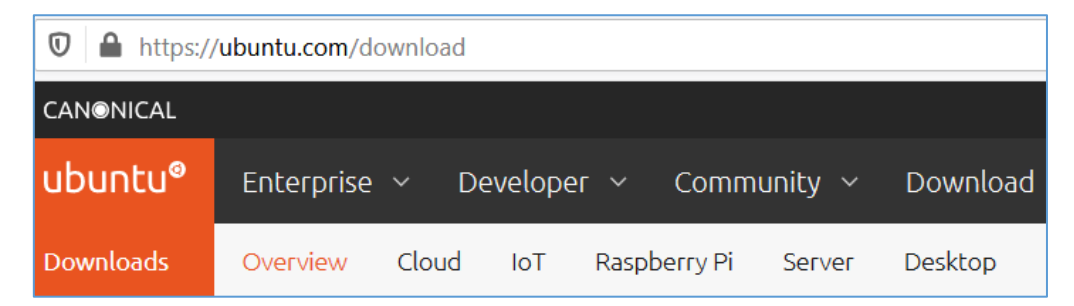

To help yourself I also used *pwndbg*[\[2\]](https://github.com/pwndbg/pwndbg) (and from time to time I was also switching between *pwndbg*  and *GEF[\[3\]](https://code610.blogspot.com/2020/07/using-gef-for-bug-exploitation.html)*).

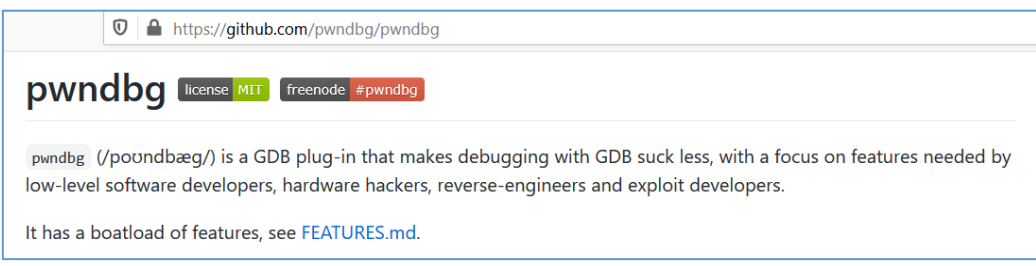

Remember to install *requirements.txt ;)* Also to save you some time – I don't know why but I was able to run a correctly working 'environment' described above only with Vmware. Unfortunately with VirtualBox I had some issues (probably related to some python or OS packages, I'm not sure...).

So I decided to switch back to Vmware and now we should be somewhere here...

#### <span id="page-6-0"></span>IMAGINATION

After many, many cases related to stack overflows and how can we exploit them, the 'real case' for me was how should I *think* about the heap? For a stack it's simple: a long line of characters sent to the application and b00m – we got a shell. Ok, cool. But what about the heap?

I decided to refresh my knowledge about heap overflows a little bit and that's how I started from the idea of the picture of "how should I see this issue?". The answer was (similar to the one Judie Foster discovered in *The Contact* movie when she was looking for the 'key'): "multiple levels and multiple dimensions". Correct. ;) So let's say – for the stack we should have (a "picture" of it like):

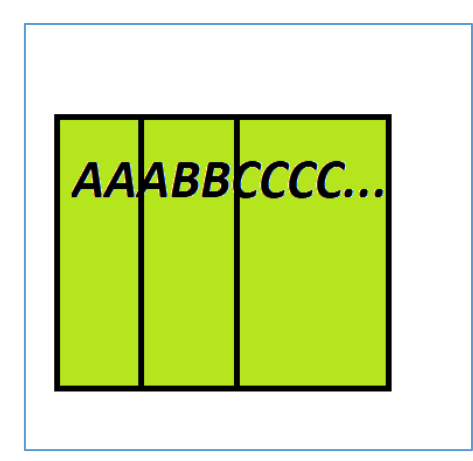

Great. (My MSPaint skills are brilliant I know.) So I realized that I'm still thinking about the heap in the pretty similar way I'm thinking about the stack – flat, long, line, string, buff, array, younameit, still/one/dimension. Right? But what if we will look at it like this:

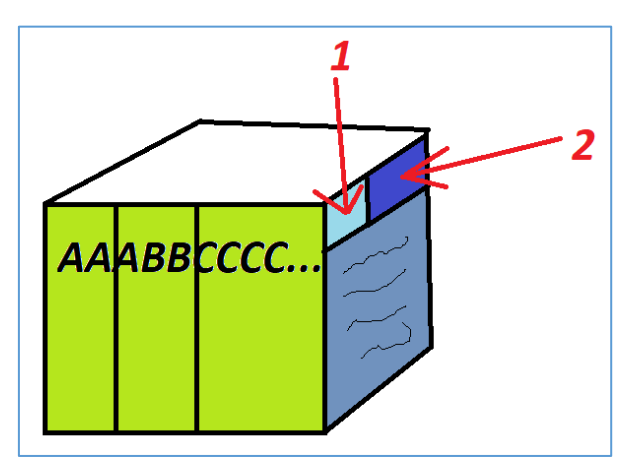

...where (for example) 1 is describing a lenght of our *AAABBBCC...string* and (for example) 2 is talking about where(or-what) in memory that 'long line' will end/mean/be. Simple enough to compare it to the picture you should already be familiar with since long long time:

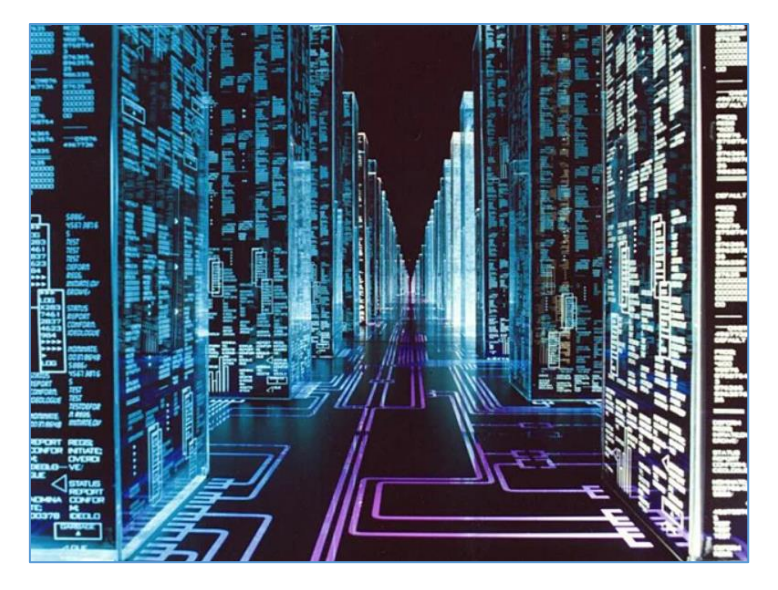

Yes. Heap(s). ;]

So now it should be easier (at least for me ;P) to think about exploiting the heap.

Let's move forward...

#### <span id="page-7-0"></span>FORCED BY MAX

Looking for the hints about heap exploitation you probably saw all of that interesting papers and presentations (just to mention few: [4,](https://heap-exploitation.dhavalkapil.com/) [5,](https://azeria-labs.com/heap-exploitation-part-1-understanding-the-glibc-heap-implementation/) [6,](https://github.com/shellphish/how2heap) [7,](http://phrack.org/issues/66/10.html) [8,](http://phrack.org/issues/61/6.html) [9,](phrack.org/issues/57/9.html) [10](http://phrack.org/issues/66/6.html)). But after reading them I still wasn't so sure and confident about expoiting the heap bugs. So I decided to learn more and that's how I found Max[\[11\]](https://www.udemy.com/course/linux-heap-exploitation-part-1/). At this stage I should really recommend you this course if you are new to the heap overflows. If you are not sure if it's worth to pay for it – few examples of presentations by Max you can find online[\[12,](https://youtu.be/s-GJ-buCGio) [13\]](https://www.youtube.com/watch?v=6-Et7M7qJJg).

Let's start from the example used here[[12\]](https://youtu.be/s-GJ-buCGio) where Max is talking about *House of Force*:

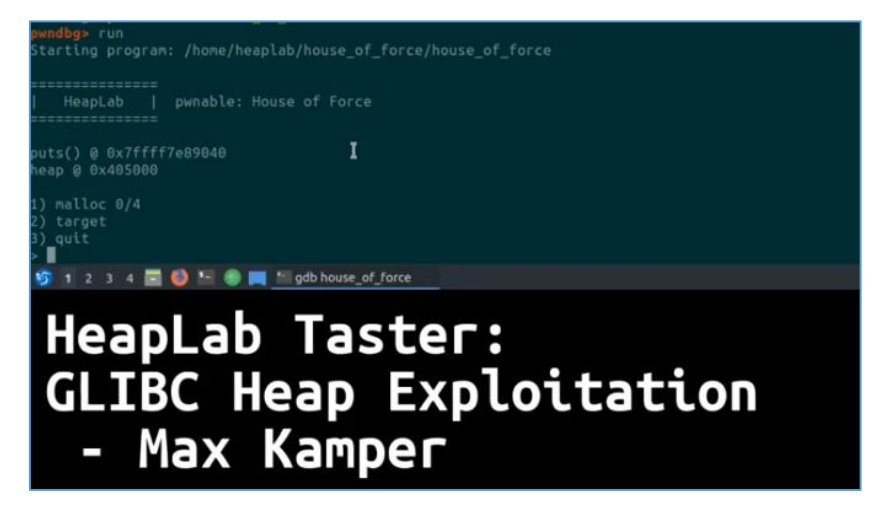

As you can see this is an example binary from the course $[11]$  I mentioned before.

Our goal (as usual $[14, 15]$  $[14, 15]$ ) is to find a way to drop a shell.

Let's start from first case.

#### <span id="page-8-0"></span>House of MaxForce

First vulnerable case from Max is simplified enough to let us focus only of the exploitation technique. That's nice. Let's complete the list of 'prerequisits' we need to have (or know) before we'll build an exploit. According to the Max – for this particular case – we'll need to know:

- 1. Program base/load address
- 2. Heap start address
- 3. 'Just a little patience' $[16]$ ;

Once of the way to get it (described by Max as well) is to use *pwndbg[\[2\]](https://github.com/pwndbg/pwndbg).* Script prepared by Max[\[11\]](https://www.udemy.com/course/linux-heap-exploitation-part-1/) is also equipped to help us (using *log.info()*) to identify potential interesting strings (from the output of the binary we're trying to exploit). Example:

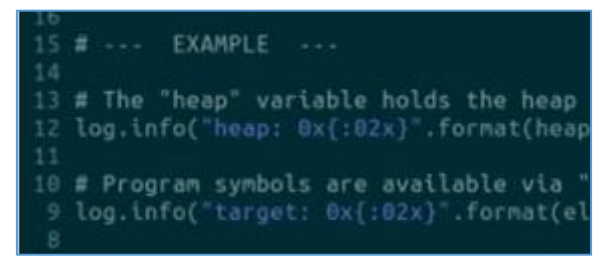

As the arbitrary write is described by Max here[\[12](https://youtu.be/s-GJ-buCGio)] below we'll focus only on achieving shell access.

We will prepare our skeleton/template (slightly modified;)) file and use it to build the *poc*. Here we are:

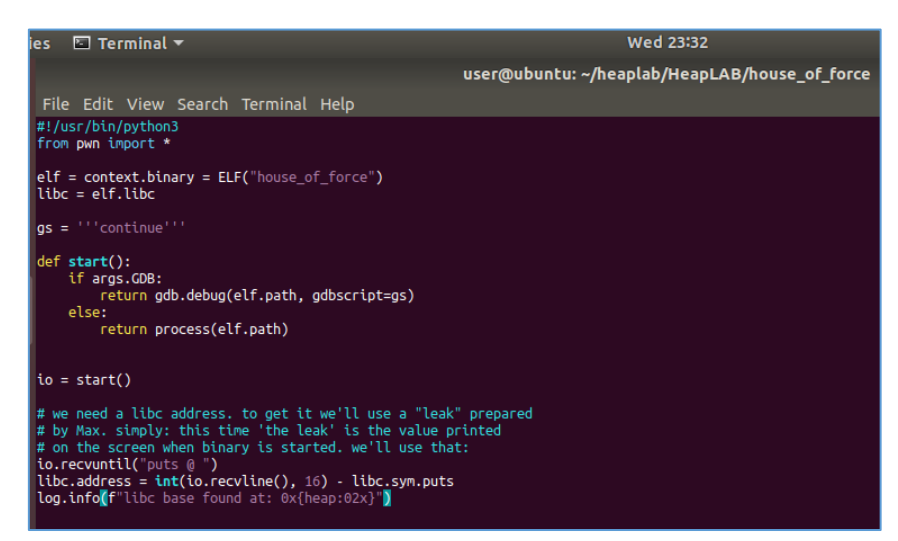

Binary is very basic so for our learning purposes for the start we'll present few values at the begining. The menu we have now is presented on the screen below:

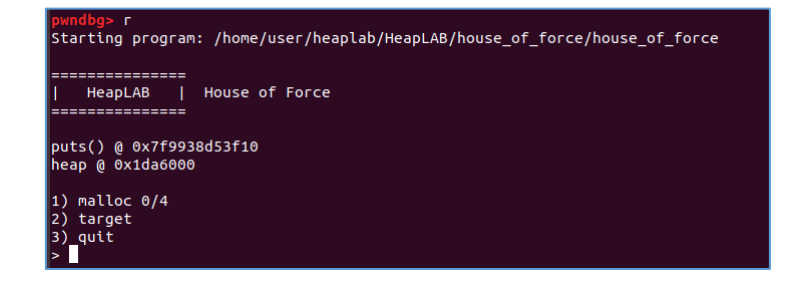

So we can move forward and start preparing our poc. At this stage I decided to check (the heap) manually. I started the binary using *gdb* and used **1** to alloc new data. To be honest I accidently used *size* value equal to zero (0). Check it out in your *gdb*. So I *malloc'ed* 3 times: 1) with size 0 with value "AAAA" then 2nd time with size 20 and data "BBBB" and last time (with bigger value) and data like "QQQQ...QQQ" or "SSS...SSSS" just to catch it quickly later in *qdb*. For now we should be somewhere here:

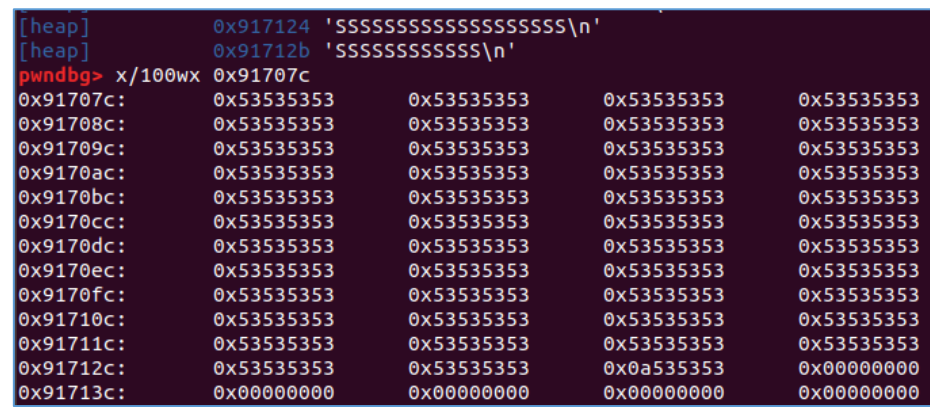

Checking 'more' results:

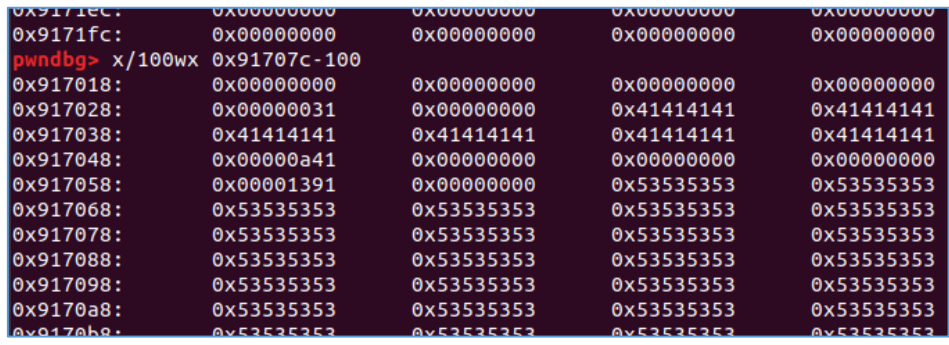

As you can see we have our values on the heap. I decided to grab few information from the binary's *menu* (like Max did[\[12\]](https://youtu.be/s-GJ-buCGio)) using *pwn* library:

# The delta() function finds the "wraparound" distance between two addresses. log.info(f"heap : {heap:02x}") log.info(f"main(): {elf.sym.main:02x}") log.info(f"libc.sym. mall\_hook: {libc.sym. malloc\_hook:02x}") log.info(f"delta between heap & main(): 0x{delta(heap, elf.sym.main):02x}")

As we know[link to max youtube heap] during *Houce of Force* attack we need to "wrapp around" the heap (so let's say if we have a string from 0 to 10 (as an input) and we'll put there 99 characters it (our payload) will "wrap around" and "end" on place (for example) number 9 (from the initial 10length-long-string). So... Now we will calculate few values proposed in initial exploit[\[12\]](https://youtu.be/s-GJ-buCGio):

```
#!/usr/bin/python3
 from pwn import *
#elf = context.binary = ELF("vuln")
\text{elf} = \text{context.binary} = \text{ELF("house_of_force")}libc = elf.libe\frac{1}{9}s = '''
s<br>continue
def start():
      if args.GDB:
           return gdb.debug(elf.path, gdbscript=gs)
      else:
           return process(elf.path)
# Select the "malloc" option, send size & data.
def malloc(size, data):<br>
io.send("1")<br>
io.sendafter("size: ", f"{size}")<br>
io.sendafter("data: ", data)<br>
io.recvuntil("> ")
```
Now let's check it using *pwgdb with vim*:

*!./% GDB*

Breaking to *gdb* (in 2nd *pwndbg* window) and we should be here:

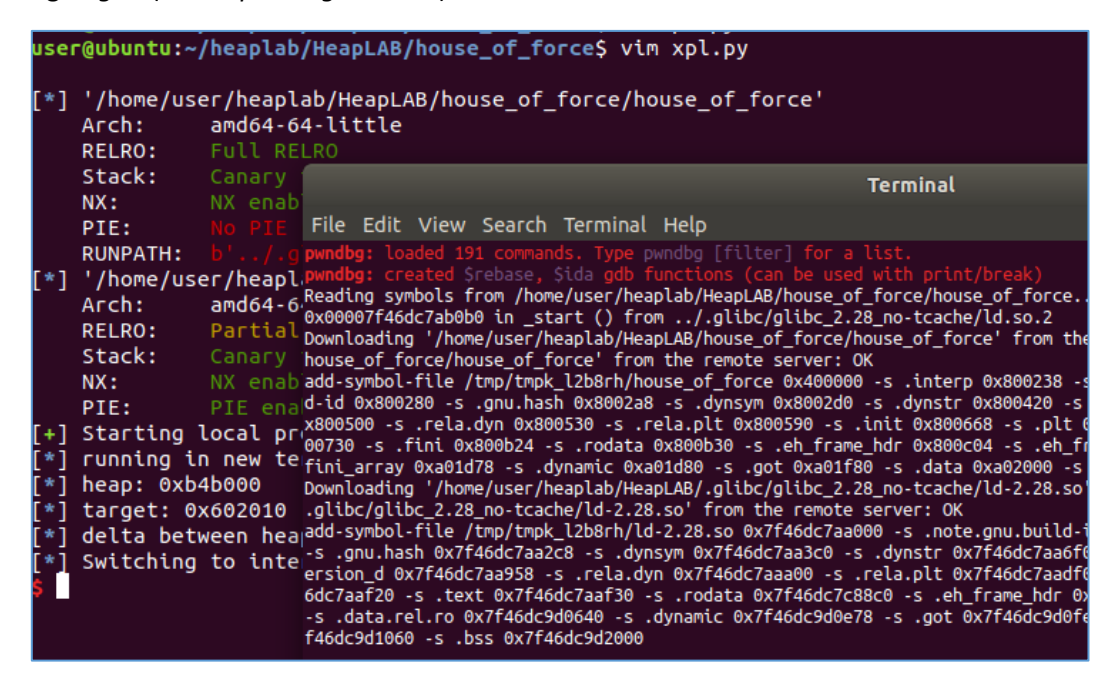

Let's break in new opened window (ctrl+c):

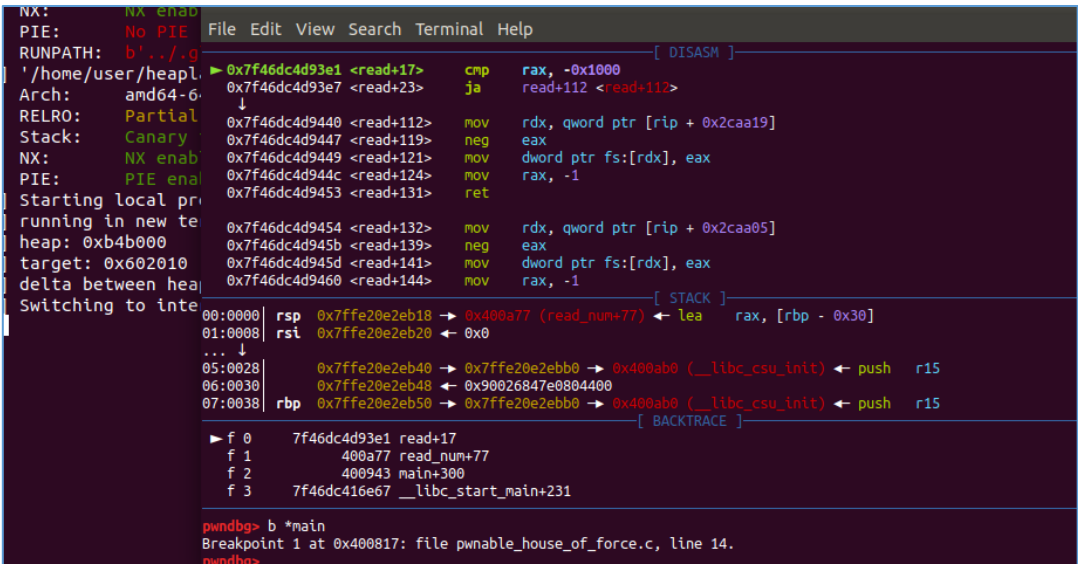

So far, so good. Let's continue with normal program running using "only" *gdb* (read as: gdb+*pwngdb* of course ;)). We should be here:

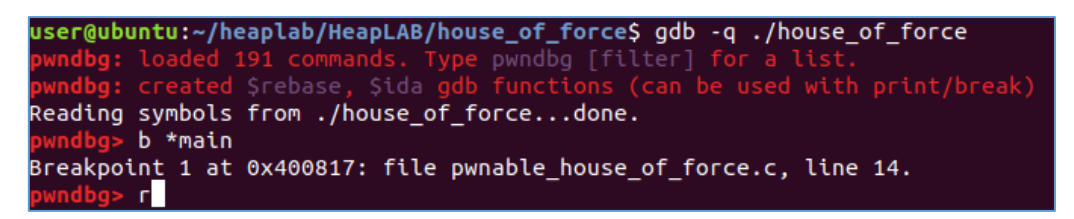

Using the program we'll have to add new **size** and **data** using **option 1** from our **menu**:

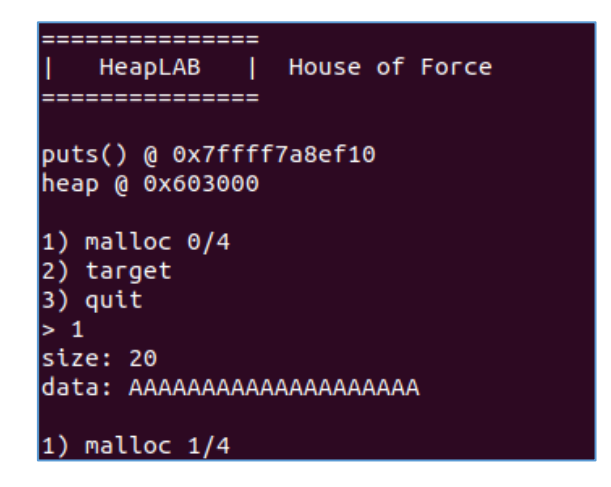

Ctrl+C here to break and back to *gdb.* Now let's watch the heap using *vis* command:

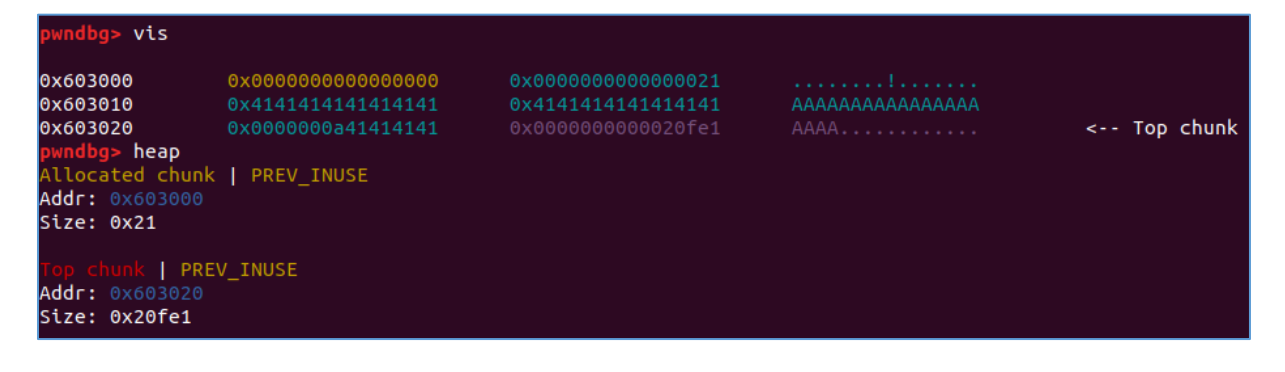

We can see our data is now on the heap. Let'c **c**ontinue to add another *data*:

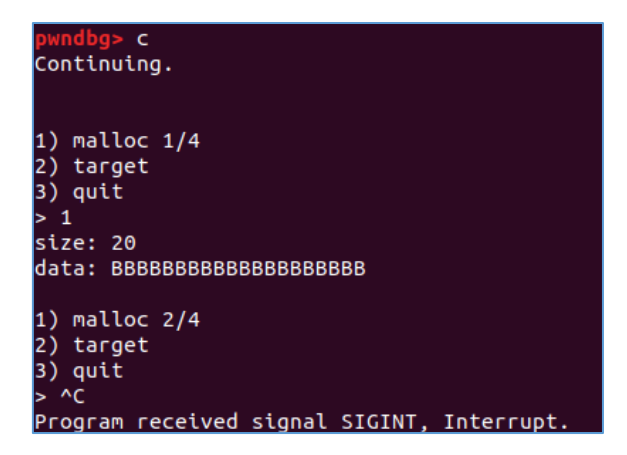

Now let's see the output from *vis* command again:

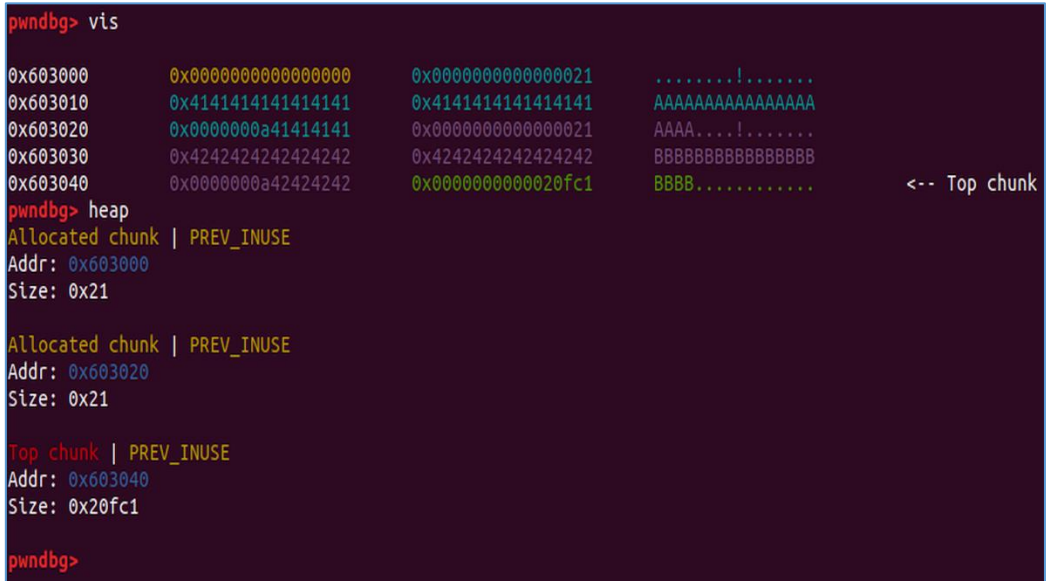

Looks good so far. We added another value to the heap. Let's see what will happen if we'll add new value, this time a little bit bigger. As we know[\[11\]](https://www.udemy.com/course/linux-heap-exploitation-part-1/) our goal when using *House of Force* is to overwrite the size field value. So for example I tried something like this:

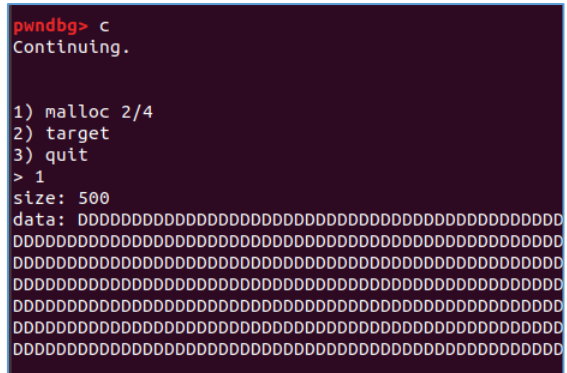

My next step was to break the program to go back to *gdb* and see the heap again (with *vis*). Here we are:

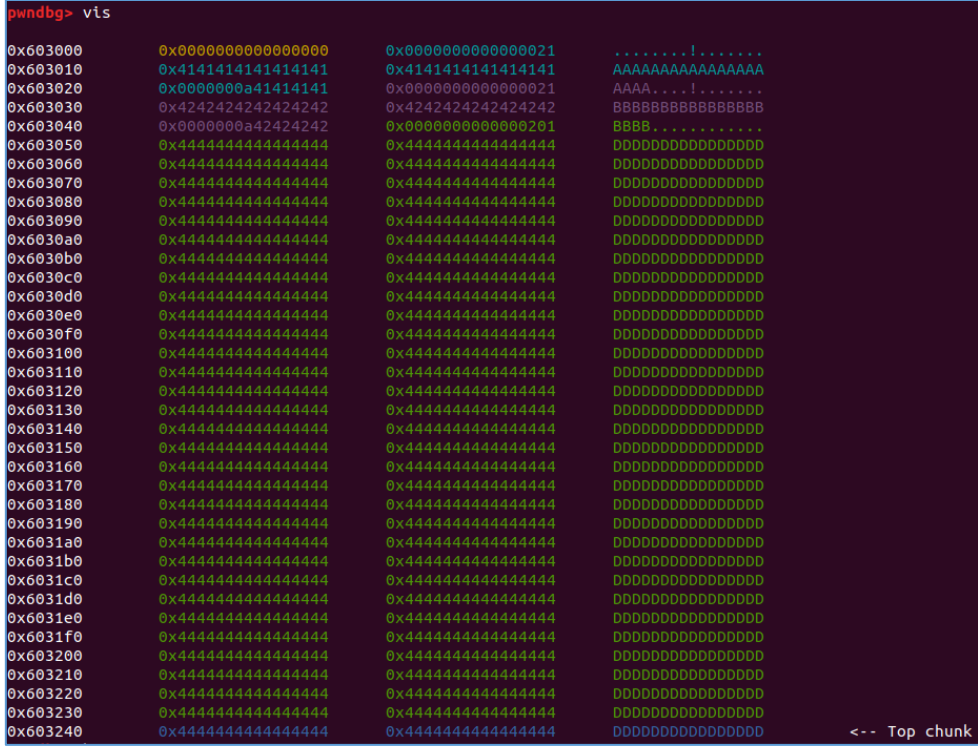

As you can see we overwrited the top chunk size field with our new value.

What's next? Well...;]

We'll try to do the same using the pwndbg and vim. We'll use skeleton poc prepared by Max[[12\]](https://youtu.be/s-GJ-buCGio). After a while we should be here:

| # =-=-=- EXAMPLE -=-=-=                                                                                                    |
|----------------------------------------------------------------------------------------------------|
| # The "heap" variable holds the heap start address.<br>$\log .\inf$ o(f"heap location found at: 0x{heap:02x}") # leap the heap                                                           |
| # Program symbols are available via "elf.sym. <symbol name="">".<br/><math>\log.info(f"</math>target variable found at: 0x{elf.sym.target:02x}") # access symbols of the binary</symbol> |
| # step1: first malloc<br> malloc(20, b"A"*20) # it's our doors to house of force ;]                                                                                                    |
| # step2: 2nd malloc<br>$[malloc(20, b"B" * 20)]$                                                                                                    |
| # step3: 3rd malloc, now we'll break and go back to gdb<br>$\lceil \text{malloc}(24, b\text{''B}^*24 + \text{p64}(\text{O} \times \text{ffffffffffffff} ) \rceil$                        |
| #distance = $dela(heap + 0x20, elf.sym.target - 0x20)$<br>#malloc(distance, "C")<br>#malloc(24, "Much win:)")                                                                            |
| $\# ==$                                                                                                    |
| (io.interactive)                                                                                                    |
| :!./% GDB                                                                                                    |

Let's try it using the same command:

#### :!./% GDB

Now we'll break in gdb to see the top chunk field using vis command again:

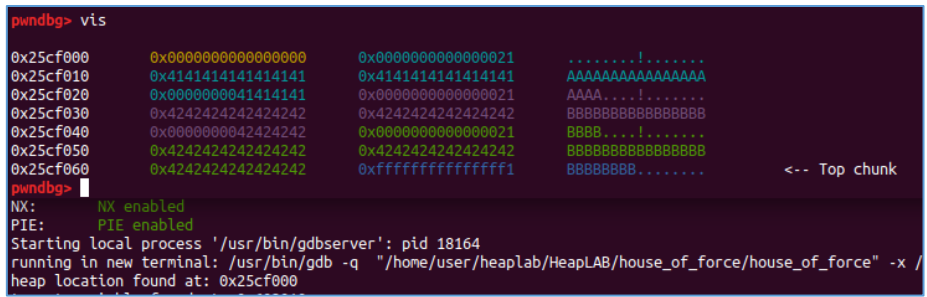

Ok, we have a change in the value of our 'new top chunk size field'. Now we'll try to wrap around and reset the heap to the state we're looking for. Let's see:...

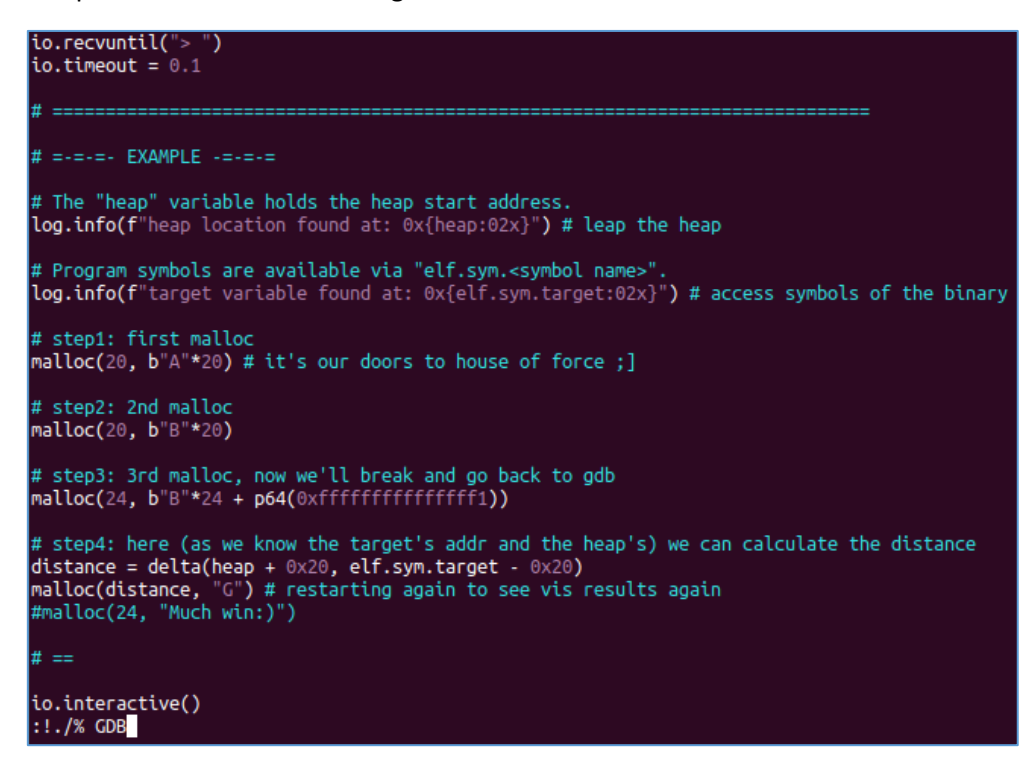

Before I decided to check it I did few partial checks manualy in gdb. Below youl'll find few notes about it: first of all I created a small file (called 'a'). I created there a step list to run it with our vulnerable binary. Something like this:

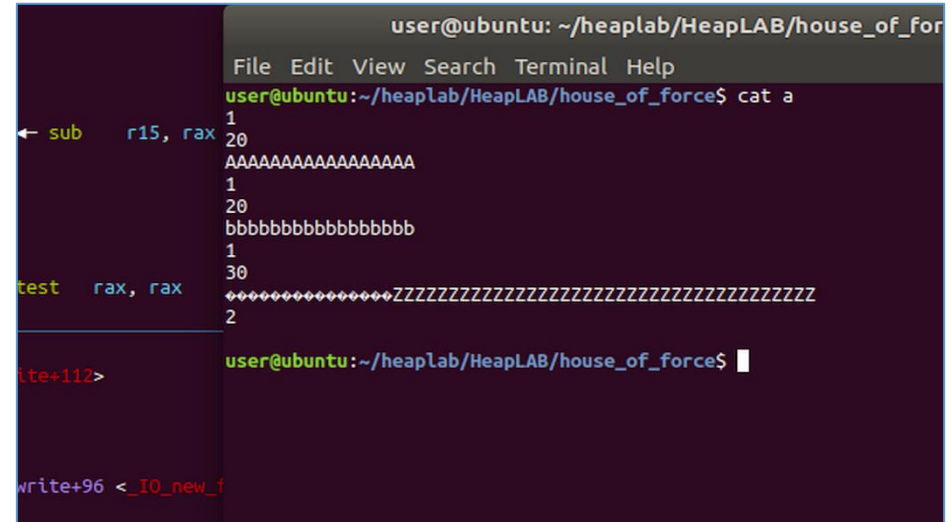

Next string:

#### 

Restarting gdb with our binary to ctrl+c and now we should be here:

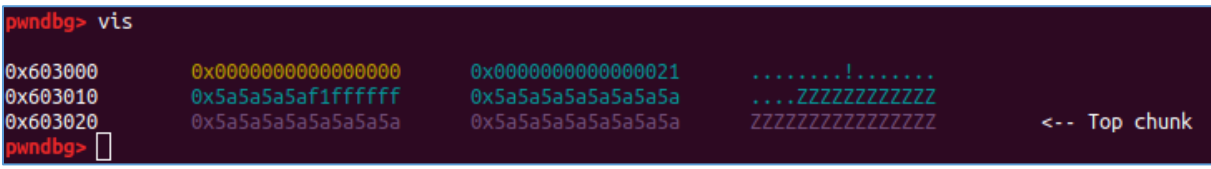

Indeed now we rewrited the value. But is it correct? I wasn't so sure. I decided to rewrite the poc again and continue with the new example (changes presented on the screen below):

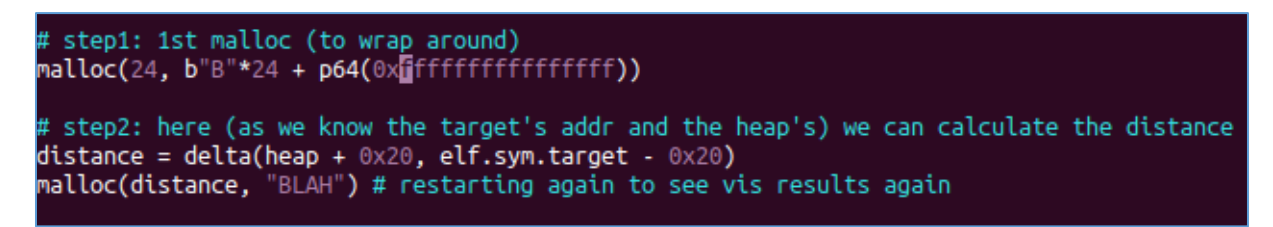

Let's run the script using vim (I used GDB argument again):

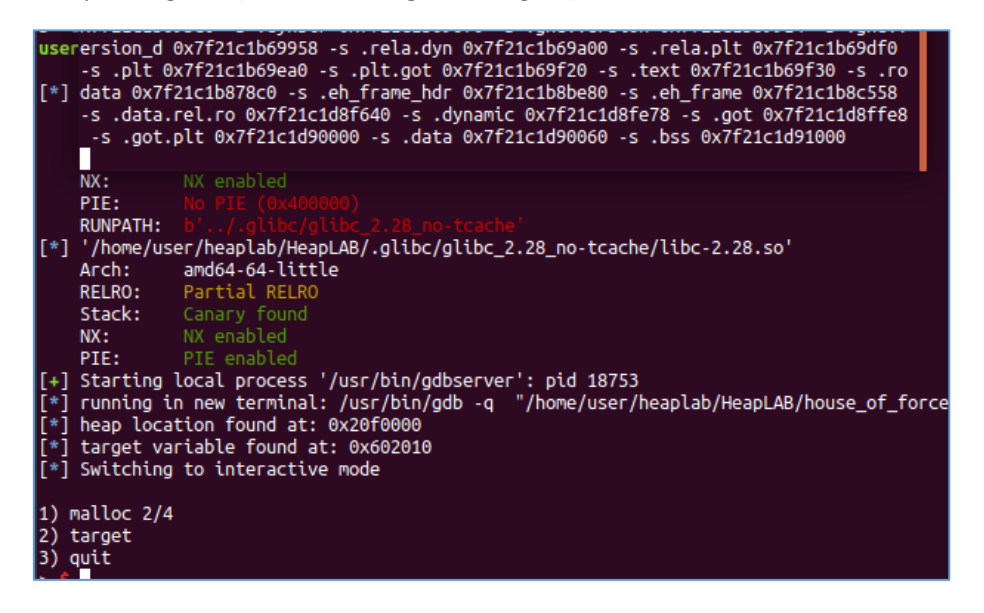

On the first window (gdb) I used ctrl+c to break to gdb:

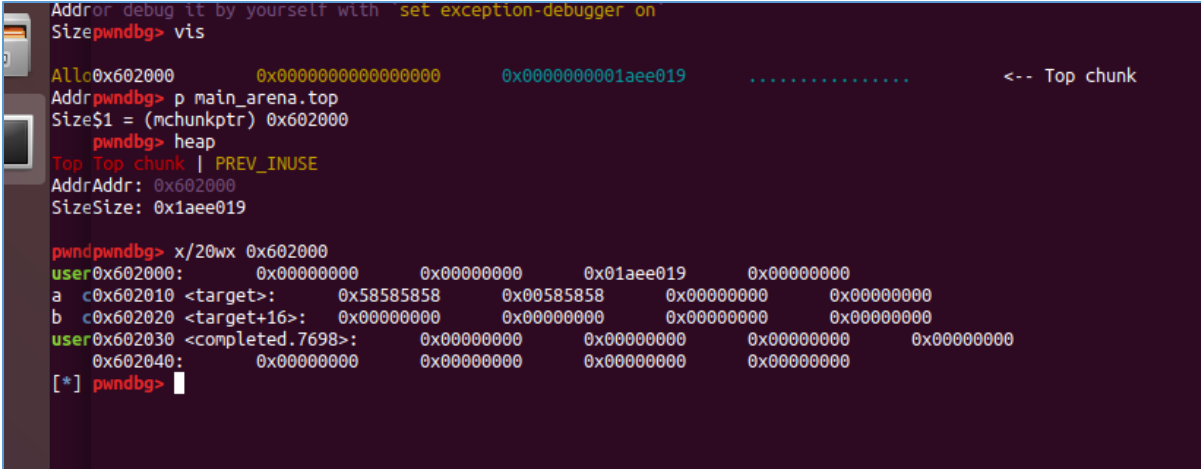

Looks like all is prepared properly. ;> Next *malloc* should overwrite the *target*. Let's see:

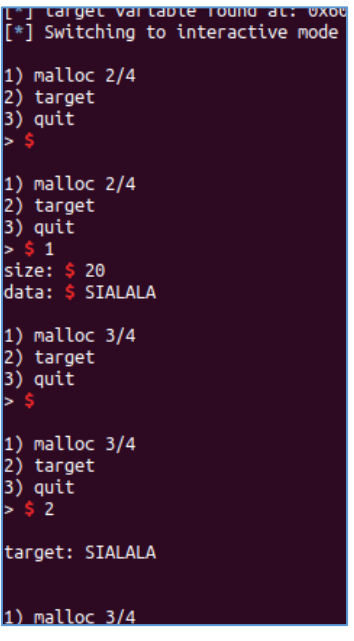

Great! ;] Last check from gdb:

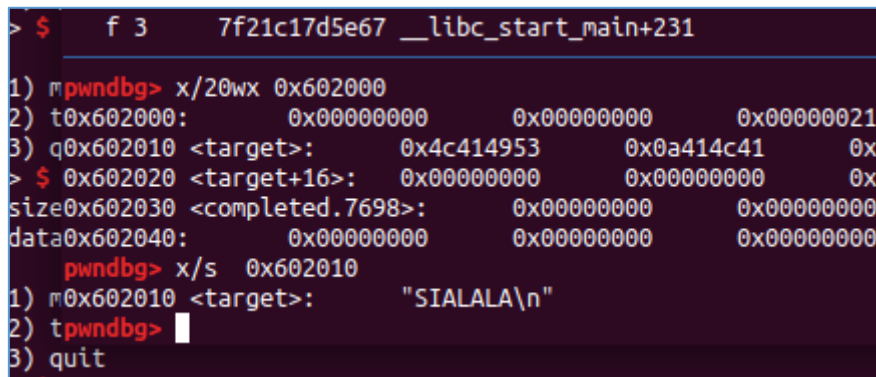

Ok. Everything's great but where is the shell? ;[ It looks like we need to overwrite the pointer to our target with "/bin/sh" and the address of system() function. At this stage it started to look pretty similar to "return into lib C" attack. Indeed when I decided to check another video about heap exploitation (by  $Max[12]$  $Max[12]$ ) I landed here:

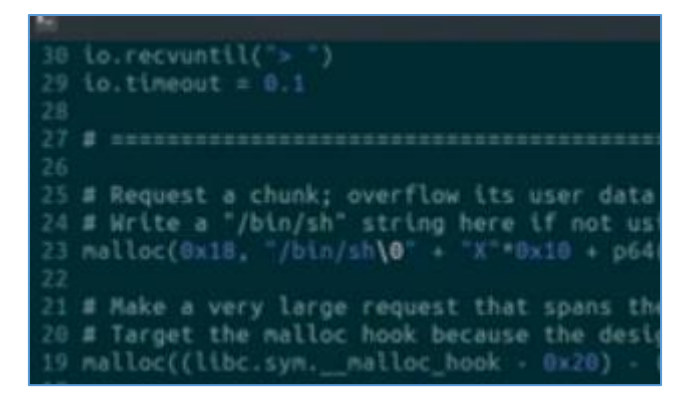

On the screen above we can see a part of an example of the solutions prepared by Max.

#### At this stage I also found this page[\[17\]](https://www.gnu.org/software/libc/manual/html_node/Hooks-for-Malloc.html):

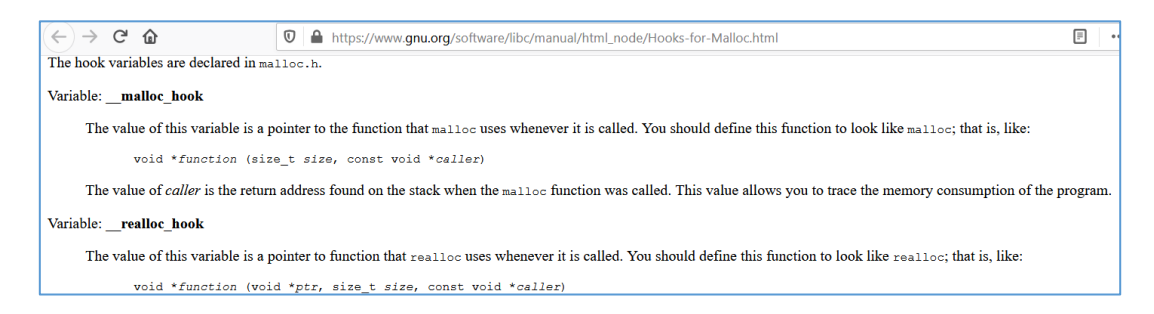

So it was easier to prepare a working exploit using pwndbg library. We should be somewhere here, checking one of the the solution:

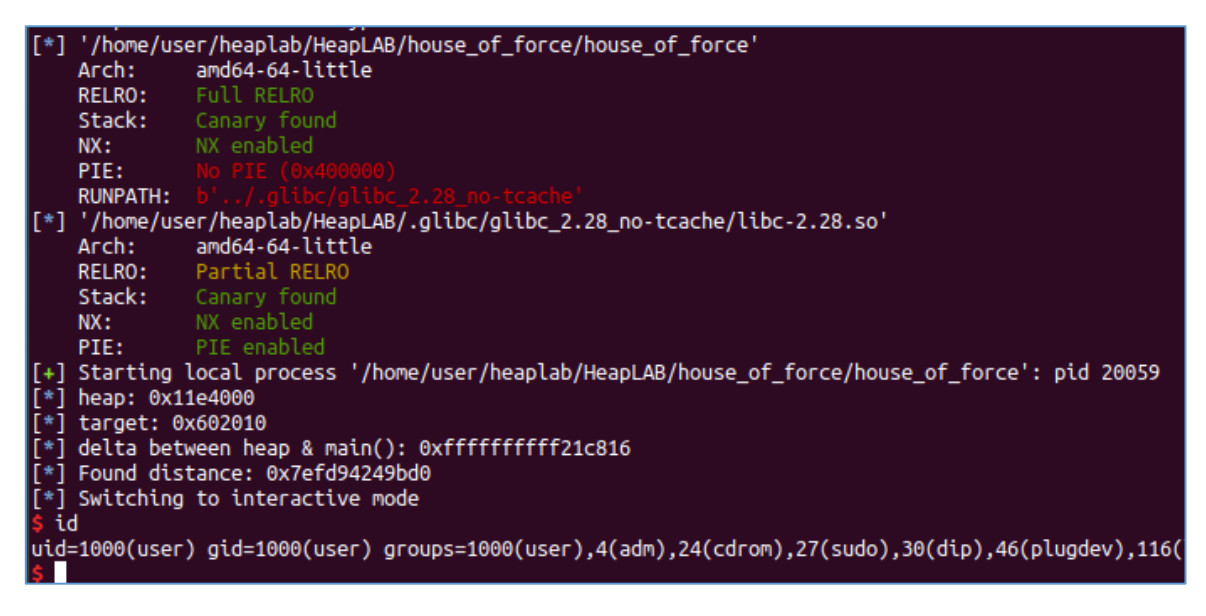

If you are here – it should be easier to find the difference in the script codes:

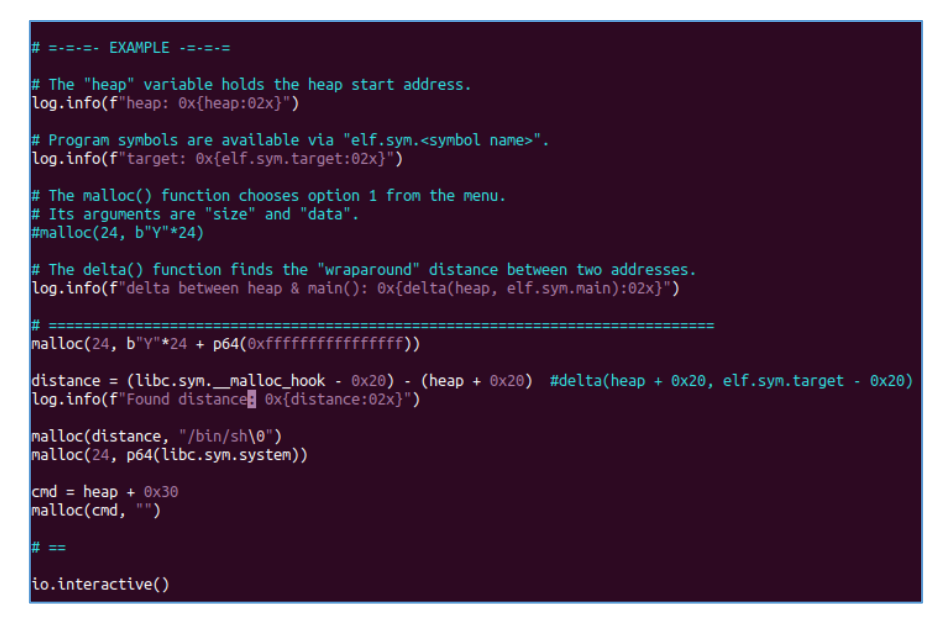

Try to run it using GDB and without it. ;)

Have fun!

Cheers

#### <span id="page-19-0"></span>**CONCLUSION**

This small document was first just a draft about the *House of Force* but I decided to check again the course prepared by Max and that's how I rewrited it to the new version (...but in my opinion - still a draft;]). If you'd like to learn more about heap exploitation I'll strongly recommend the course mentioned in the Reference section as well as other materials available there.

There is a lot of it so you'll definitely have fun!

Enjoy ;]

#### <span id="page-20-0"></span>**REFERENCES**

Belo is the list of links I found useful/interesting when I was reading about heap exploitation:

[1. Download Ubuntu Iso](https://ubuntu.com/download/desktop)

- [2. Download pwndbg](https://github.com/pwndbg/pwndbg)
- [3. Installing GEF](https://code610.blogspot.com/2020/07/using-gef-for-bug-exploitation.html)
- 4 [Heap exploitation](https://heap-exploitation.dhavalkapil.com/)
- 5 [Heap exploitation](https://azeria-labs.com/heap-exploitation-part-1-understanding-the-glibc-heap-implementation/)
- 6 [How2heap](https://github.com/shellphish/how2heap)
- 7 [Phrack](http://phrack.org/issues/57/8.html)
- 8 [Phrack](phrack.org/issues/57/9.html)
- 9 [Phrack](http://phrack.org/issues/61/6.html)
- $10$  [Phrack](http://phrack.org/issues/66/6.html)
- 11 Max Kamper [Heap Exploitation Course](https://www.udemy.com/course/linux-heap-exploitation-part-1/)
- 12 [Heap exploitation with Max](https://youtu.be/s-GJ-buCGio)  youtube (1)
- 13 [Heap exploitation with Max](https://www.youtube.com/watch?v=6-Et7M7qJJg)  youtube (2)
- $14 Mini-arts c16$  $14 Mini-arts c16$  $14 Mini-arts c16$
- $15$  [Found bugs](https://code610.blogspot.com/p/found.html)   $c16$
- 16 [Patience](https://www.youtube.com/watch?v=ErvgV4P6Fzc&ab_channel=GunsNRosesVEVO)
- 17: GNU \_\_ malloc\_hook

## EL LABERINTO DEL *PUSZEK*

<span id="page-21-0"></span>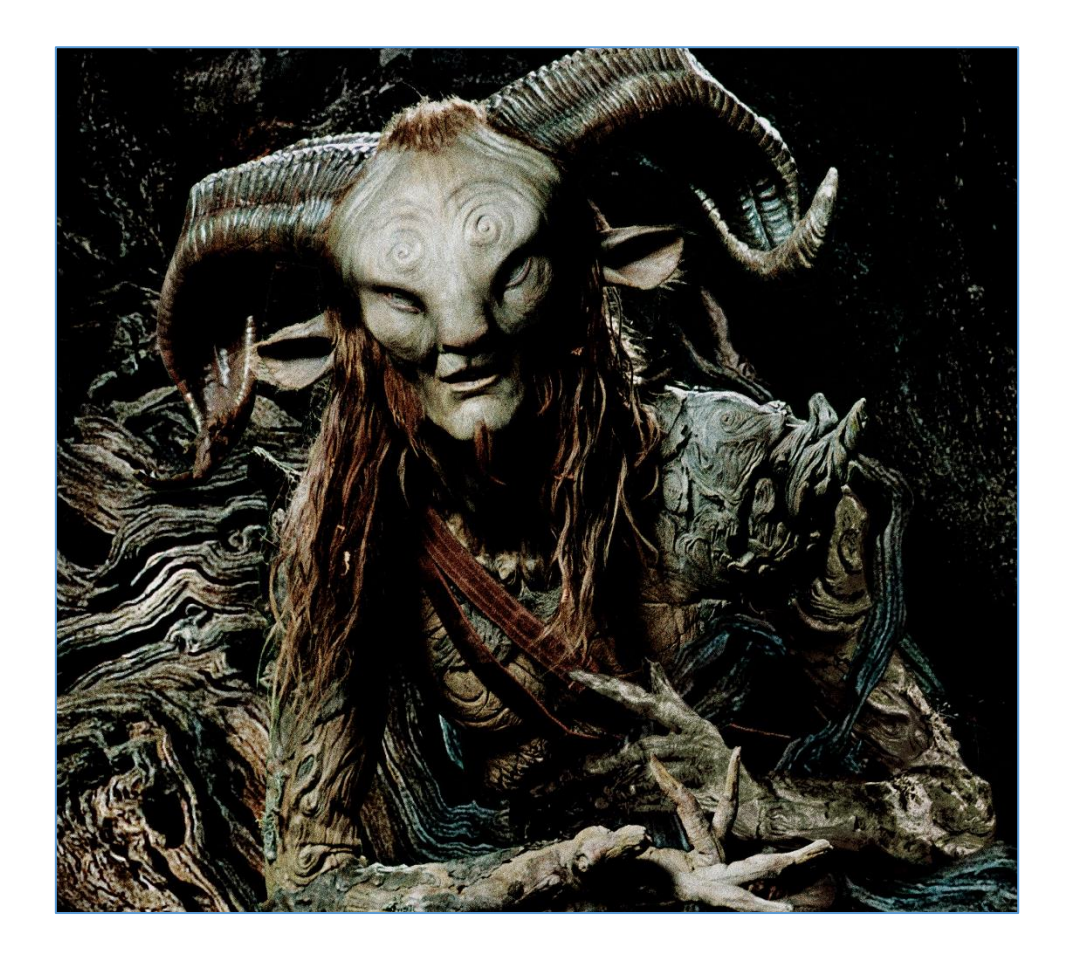

Once uppon a time I was wondering if "nowadays" there are any "interesting rootkits" like I saw (or read about) "in the past" (read as: something like 10-or-more years ago;)). And that's how I started to search with Google for an old *projects* (like *suckit2*) on PacketStorm Security[\[1\]](https://packetstormsecurity.com/) and similar portals. But first things first...

#### <span id="page-21-1"></span>REASONS

I was looking for some online materials related to kernel hacking. Most of them was unfortunately old-enough to be useful during some CTFs or when we're pentesting some old \*nix machines. That's how I decided to read about \*nix-based rootkits and dig a bit deeper in the online resources.

Why. Most of them are good, cool and very well (at least for me as a reader) "but" because they are "old" (means: created mostly like 5-10 years ago) I was looking for something "more fresh and new". (You can also read it as: working also with 'some new kernels not only with 2.4 or 2.6';).)

So I decided to dig a little bit deeper again and that's how I found my new "best friend" – Puszek[\[2\]](https://github.com/Eterna1/puszek-rootkit/). ;]

#### <span id="page-22-0"></span>INTRO

According to the Author: Puszek $[2]$  is just "another LKM $[3]$  $[3]$  rootkit for Linux":

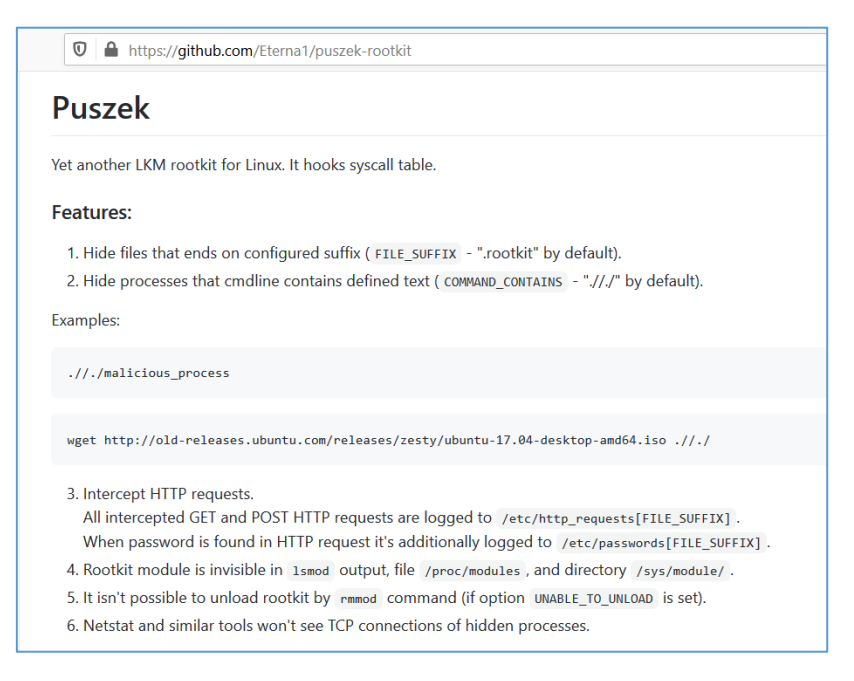

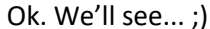

#### <span id="page-22-1"></span>ENVIRONMENT

To check how to prepare and install (or *weaponize* – you name it;)) *Puszek*[\[2\]](https://github.com/Eterna1/puszek-rootkit/) I decided to run it directly on lately downloaded Kali Linux[\[4\]](https://www.kali.org/downloads/) (installed on Vmware). "Tested on" was the suggestion I decided to follow ;)

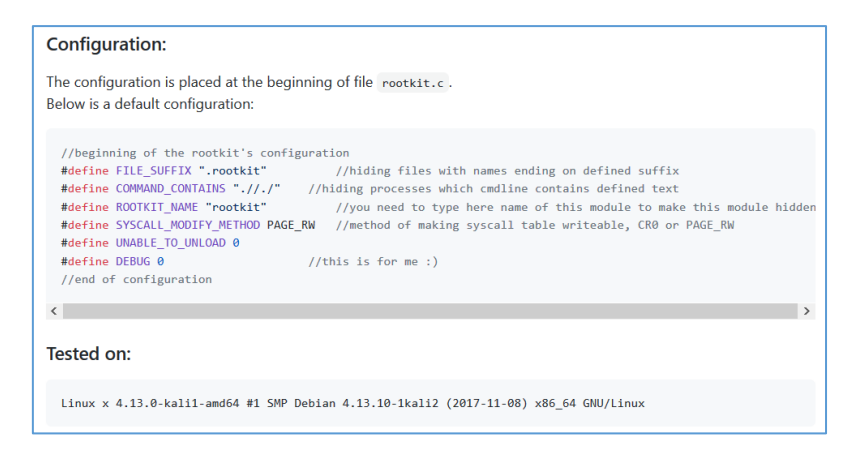

#### We should be somewhere here:

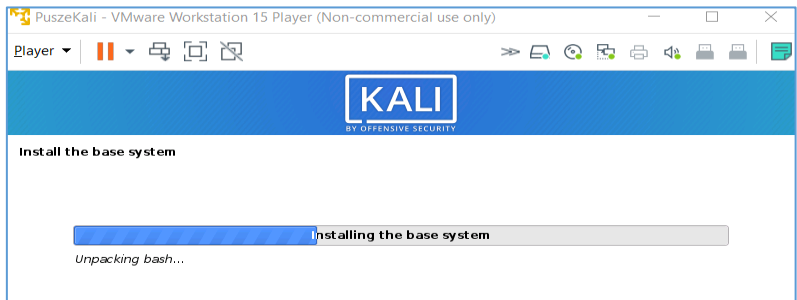

Now let's assume that we have a this kind of a simple scenario:

- we have a vulnerable Linux-based Web server (it's our already fresh installed Kali VM);

- we have a cool RCE bug in the webapp that will help us achieve remote access;

- our shell-user is able "somehow" (config read, weak pass, whatever...) to *sudo* to superuser;

- now: we are ready to install our friendly *Puszek*[\[2\]](ttps://github.com/Eterna1/puszek-rootkit/) ;]

#### Checking:

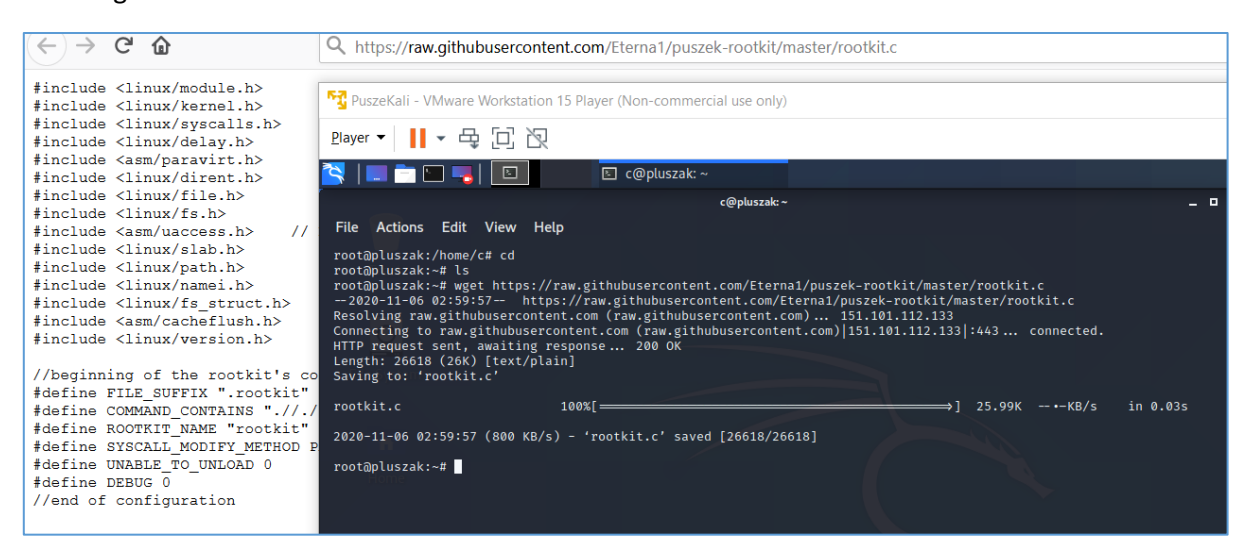

Good. According to *Makefile* we'll now need to have a *build* directory:

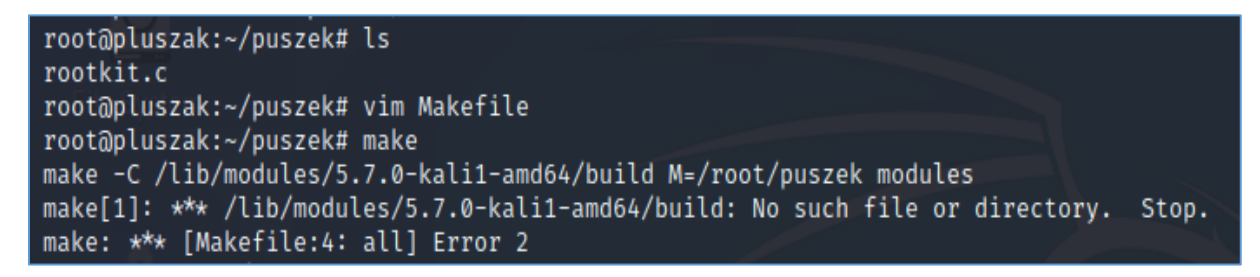

Well... *Puszek* was created some time ago, so Kali (*build*) was updated during this time. I tried to find a quick workaround and I switched kernel version to the one I had in my 'latest Kali ISO':

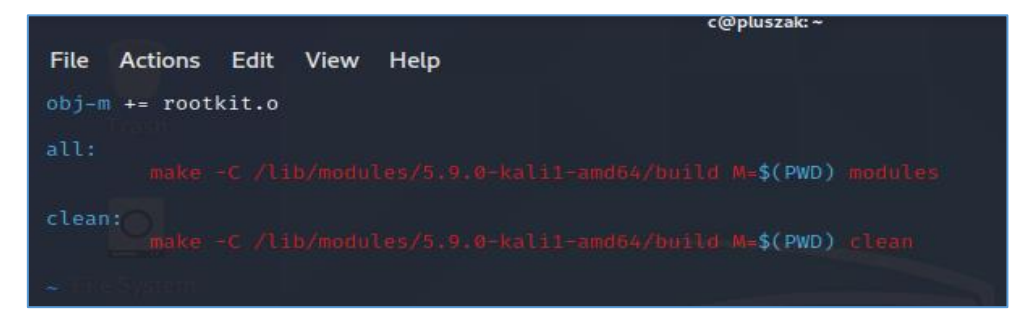

Checking again (type *make*):

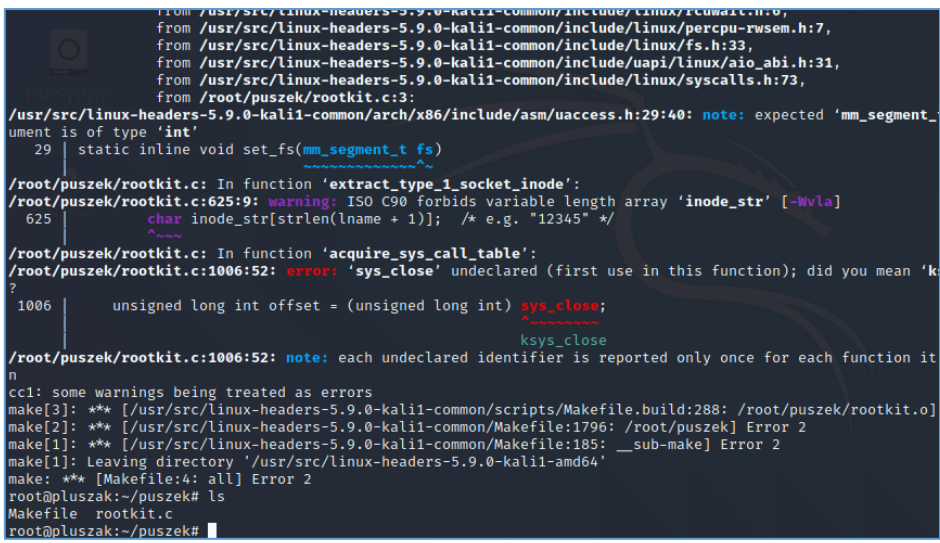

Hm. Not good. I decided to check some older (version of the kernel available on) Kali and I switched back to VirtualBox where I have few other Kali VMs, for example:

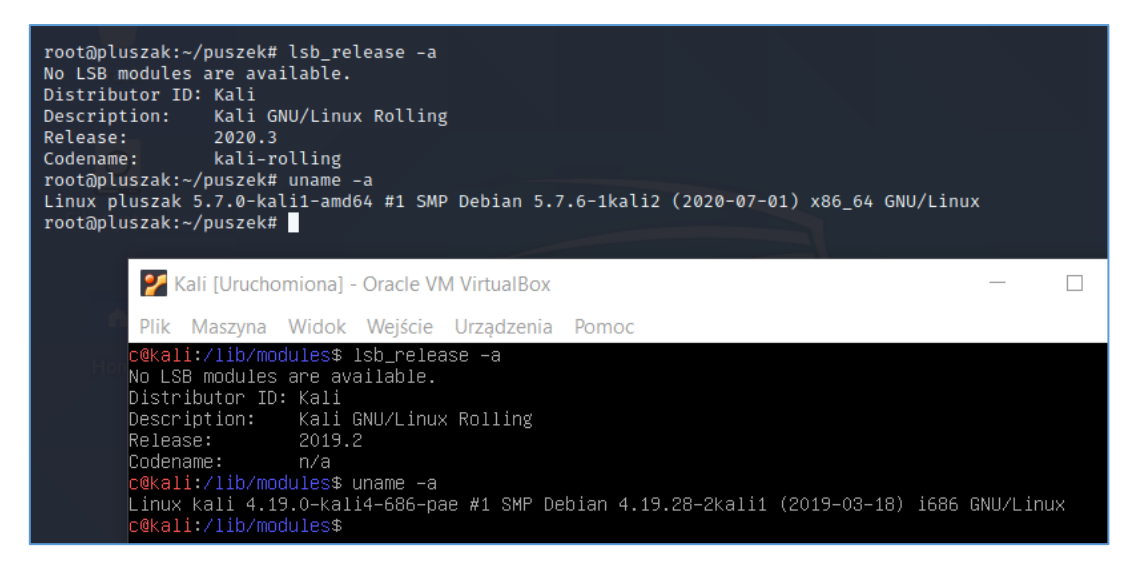

#### Checking *Makefile* again:

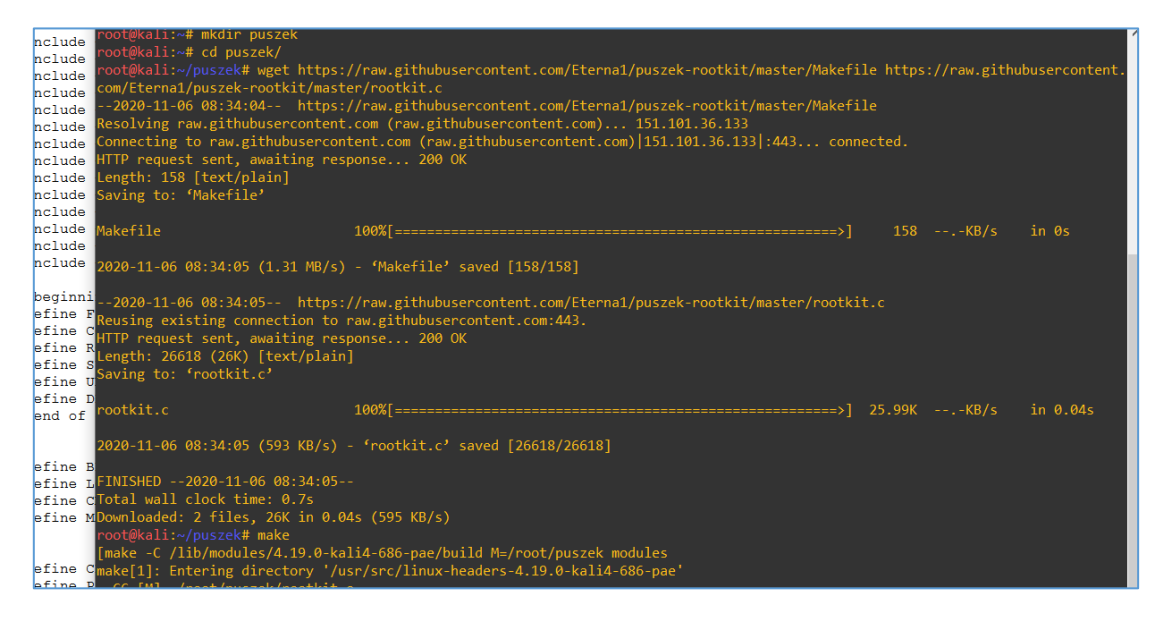

Better now. ;] Checking the directory content after *Makefile* is finished:

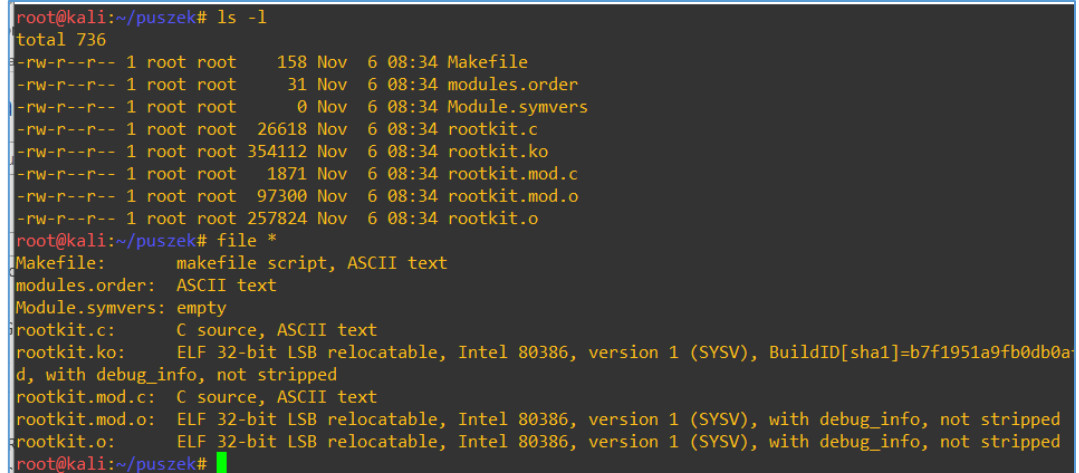

Great! Now let's find a way to make Puszek more confortable in the target OS ;) If you're not sure what's next or where to start – this[\[5\]](https://opensource.com/article/18/5/how-load-or-unload-linux-kernel-module) – should be a cool intro:

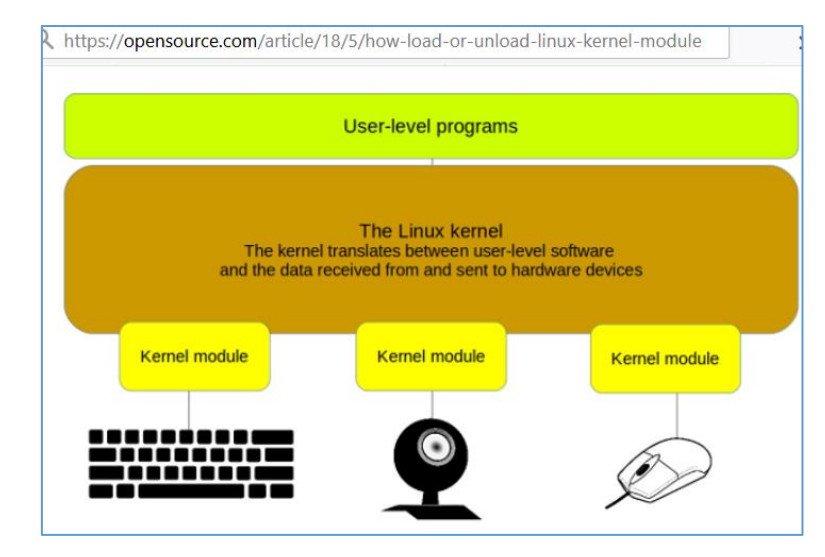

So far, so good. Let's move forward.

But not so fast ;> (*Spoiler alert!11*;)) Because I had some issues when I tried to run Puszek on *latest Kali* I decided to try it on the older one. Unfortunately after few issues with the updates and/or installing additional software/libs I decided to switch OS again and that's how I started all the scenario on new installed Ubuntu 16 (x86). Here we go again:

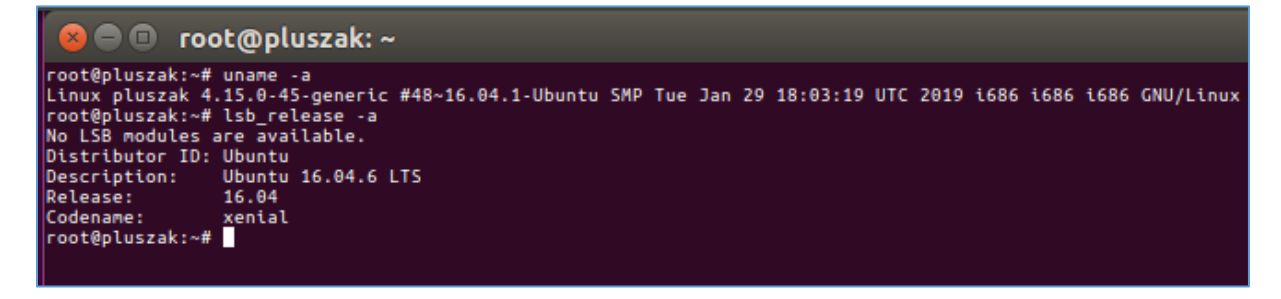

I think we are ready now. Let's have some fun with Puszek in a next section.

#### <span id="page-26-0"></span>FUN WITH PUSZEK

Let's see what Puszek can do in a *live environment*. ;] First of all we'll check the source[[2\]](https://github.com/Eterna1/puszek-rootkit/) available online. When I'm ..reading malwares"[[6\]](https://code610.blogspot.com/search/label/malware) I like to reverse it (read as: if I can :P) or read the source code (if it's available). In case of Puszek – we have a full code available here[\[2\]](https://github.com/Eterna1/puszek-rootkit/) so it will be easier. Let's try:

 $(\ldots)$ 2020-11-08 01:51:17 (852 KB/s) - 'rootkit.c' saved [26618/26618] --2020-11-08 01:51:17-- https://raw.githubusercontent.com/Eterna1/puszek-rootki t/master/Makefile Reusing existing connection to raw.githubusercontent.com:443. HTTP request sent, awaiting response... 200 OK Length: 158 [text/plain] Saving to: 'Makefile' Makefile 100%[===================>] 158 --.-KB/s in 0s 2020-11-08 01:51:17 (3,84 MB/s) - 'Makefile' saved [158/158] FINISHED --2020-11-08 01:51:17-- Total wall clock time: 0,7s Downloaded: 2 files, 26K in 0,03s (856 KB/s) root@pluszak:~/puszek# ls Makefile rootkit.c root@pluszak:~/puszek# make make -C /lib/modules/4.15.0-45-generic/build M=/root/puszek modules make[1]: Entering directory '/usr/src/linux-headers-4.15.0-45-generic' CC [M] /root/puszek/rootkit.o Building modules, stage 2. MODPOST 1 modules CC /root/puszek/rootkit.mod.o LD [M] /root/puszek/rootkit.ko make[1]: Leaving directory '/usr/src/linux-headers-4.15.0-45-generic' root@pluszak:~/puszek# ls -l total 76 -rw-r--r-- 1 root root 158 lis 8 01:51 Makefile -rw-r--r-- 1 root root 31 lis 8 01:51 modules.order -rw-r--r-- 1 root root 0 lis 8 01:51 Module.symvers -rw-r--r-- 1 root root 26618 lis 8 01:51 rootkit.c -rw-r--r-- 1 root root 14416 lis 8 01:51 rootkit.ko -rw-r--r-- 1 root root 596 lis 8 01:51 rootkit.mod.c -rw-r--r-- 1 root root 1800 lis 8 01:51 rootkit.mod.o -rw-r--r-- 1 root root 14328 lis 8 01:51 rootkit.o root@pluszak:~/puszek# file \* Makefile: makefile script, ASCII text modules.order: ASCII text Module.symvers: empty rootkit.c: C source, ASCII text rootkit.ko: ELF 32-bit LSB relocatable, Intel 80386, version 1 (SYSV), Build ID[sha1]=8fa5e76f5f04cf4bdb3cf893d8c49f27474cbe22, not stripped rootkit.mod.c: C source, ASCII text rootkit.mod.o: ELF 32-bit LSB relocatable, Intel 80386, version 1 (SYSV), not s tripped rootkit.o: ELF 32-bit LSB relocatable, Intel 80386, version 1 (SYSV), not s tripped root@pluszak:~/puszek#

Cool. Next:

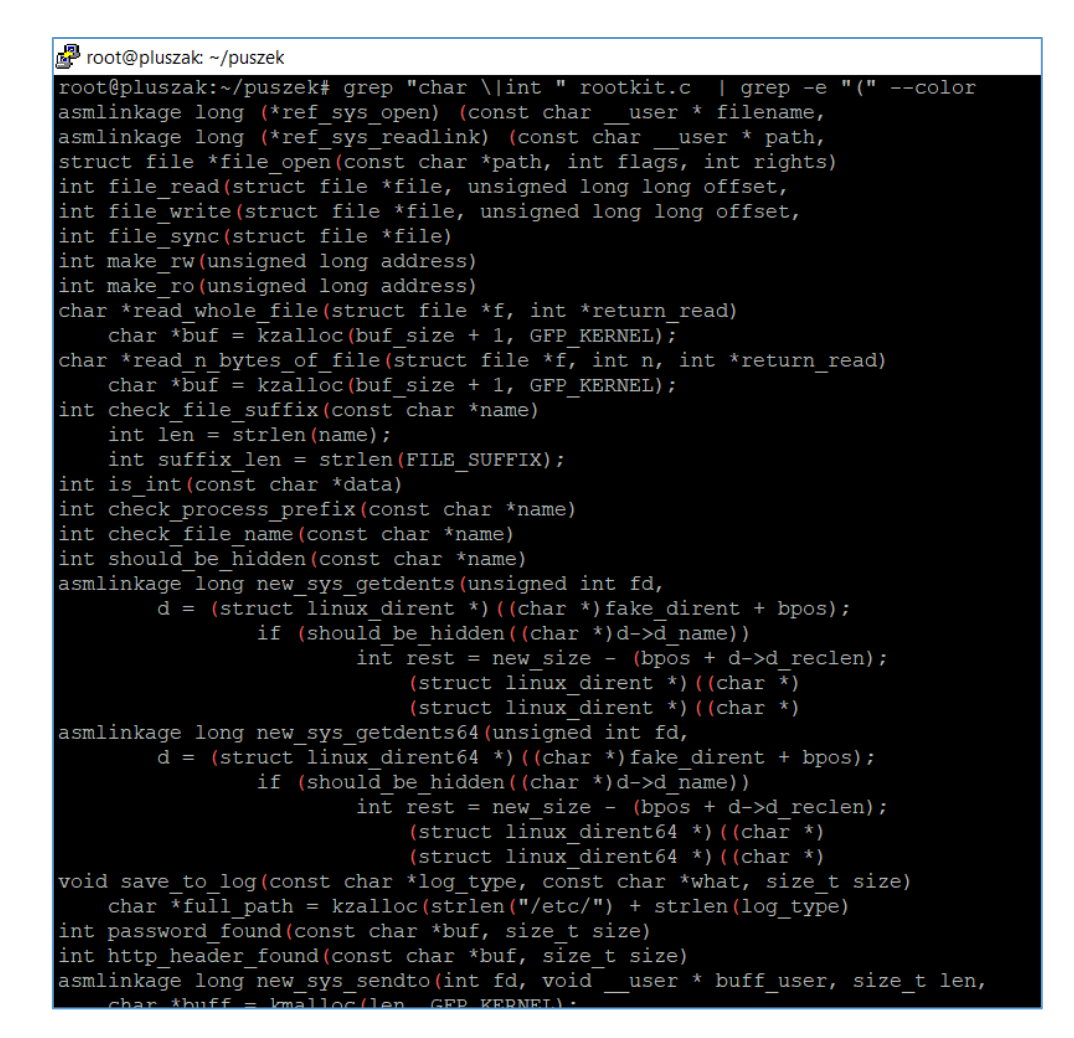

As you can see we have a few function listed above. Take your time and read the source of Puszek. For me it was a very interesting journey because I had a chance to learn few things about LKM modules (how to write them and how they should work in a very first place if we are talking about "whet else I should learn about kernel hacking";). Really nice piece of code!) According to the *README* file Puszek is able to:

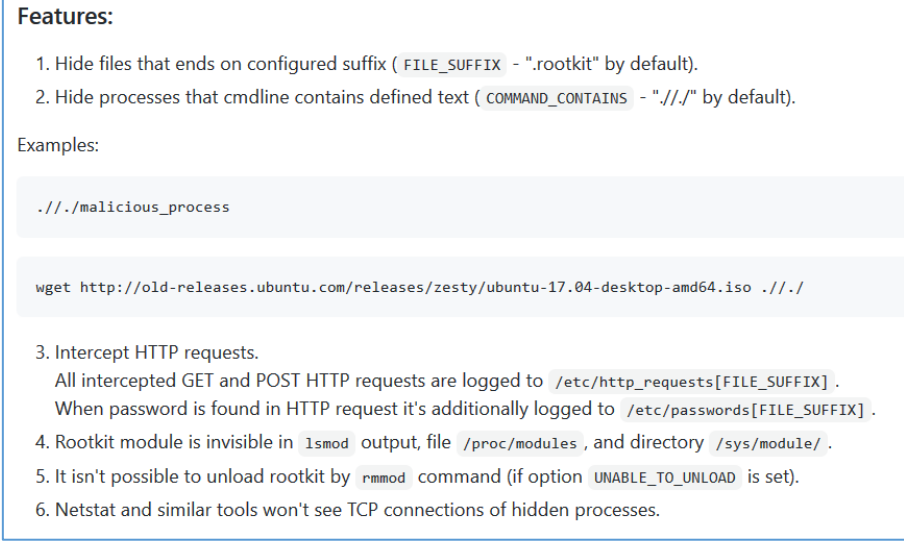

Let's try! ;] To do that we'll use our *example scenario* below. Here we go...

#### <span id="page-28-0"></span>SCENARIO

Let's say we have a vulnerable web server (ex.:hosting) and via one of the webapps available there we can achieve a remote shell. To make things worst;) let's say our webshell-user is also able to *sudo*  to root. From the attacker's perspective it's a great opportunity to install Puszek, isn't it? ;)

So let's *make* it clear:

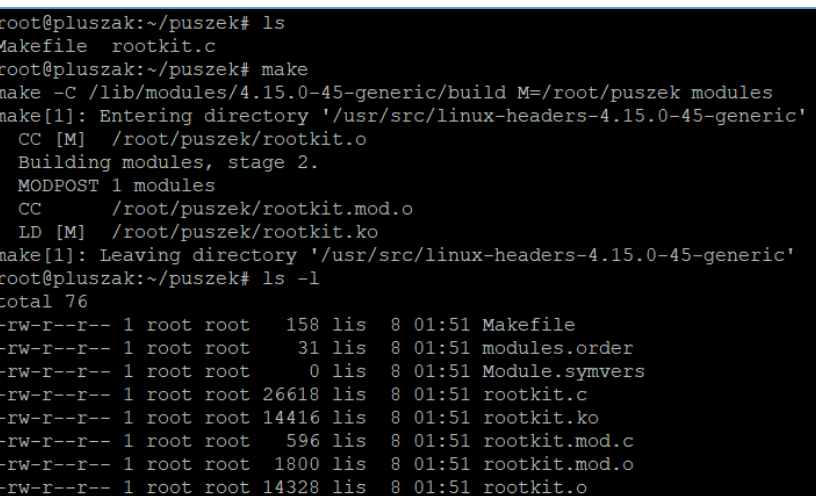

We should be somewhere here:

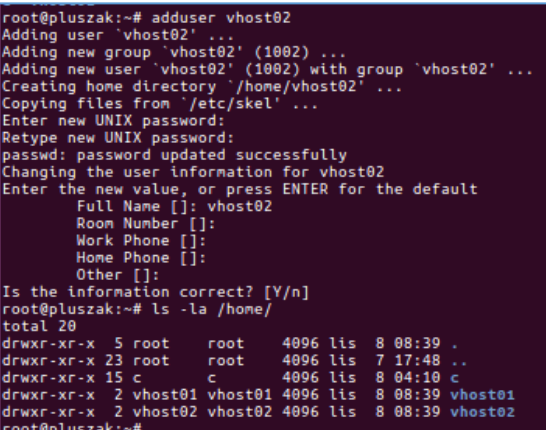

Now we can try to load Puszek and we'll see what will happen... ;> Checking:

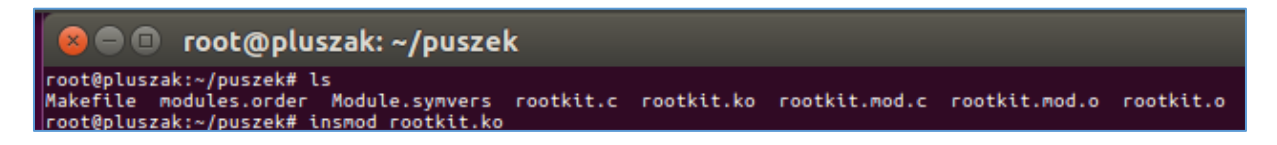

Great! Puszek is loaded so we can log in as a "different user" (let's say our *vhost01*) and let's try to do some actions on the system. We'll see what (in default mode) will be logged by Puszek for us. For example let's start here:

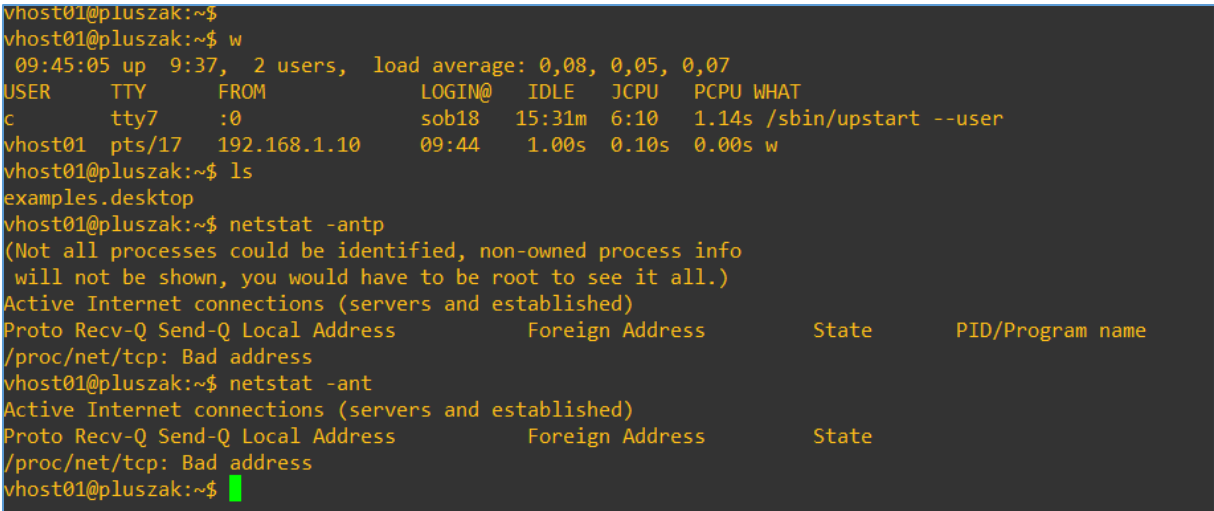

It looks like there is no *netstat* for us. Let's move forward. I decided to create a file with *date* output inside *vhost01* user directory (as root) then I tried to list it (as vhost01 user). Results you can see presented on the screen below:

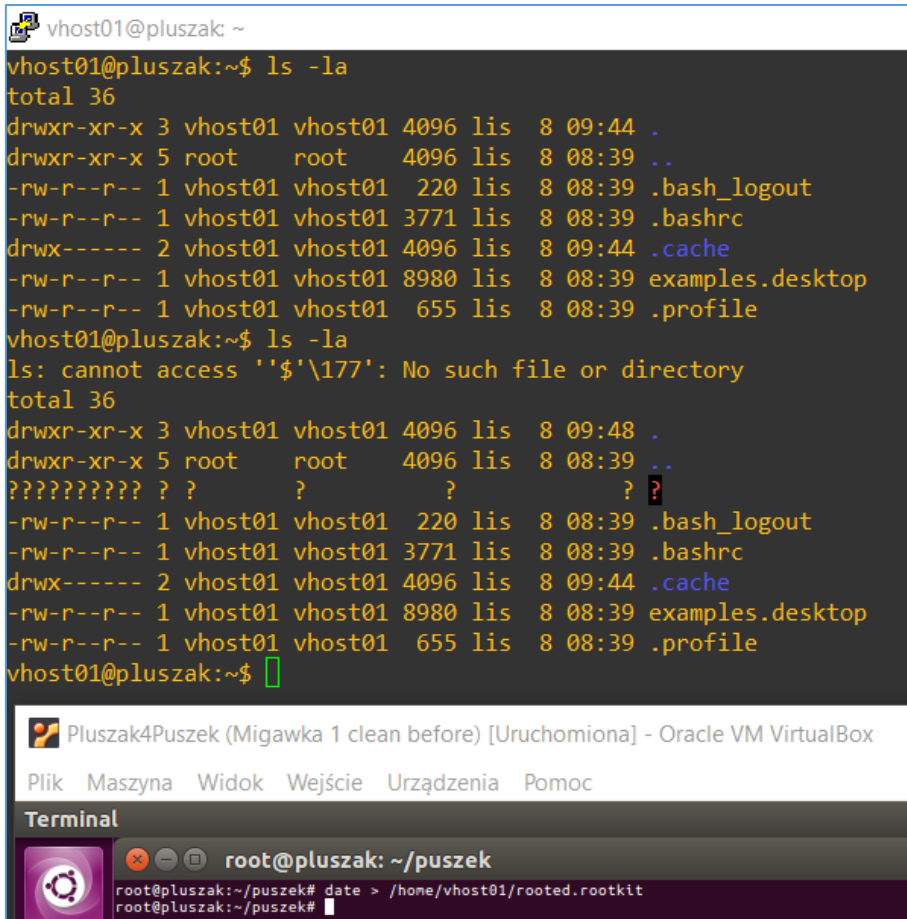

Interestingly we have a new file ("?") as well as some error message from '/s' command. Let's continue here: still as a vhost01 user I decided to check if I'm able to read *dmesg* output. This is what I found:

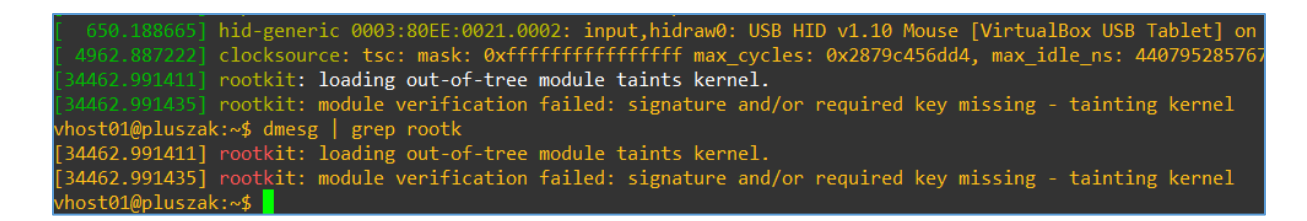

As you can see some messages from Puszek are still visible. I'm not sure if it was intentional but I believe Puszek is can be *teached* to hide from *dmesg* too. (It's open source so I'll leave it to you as an excercise. ;))

Continuing here (user:*demo*, password:*password*):

```
vhost01@pluszak:~$ ftp test.rebex.net
Connected to test.rebex.net.
220 Microsoft FTP Service
Name (test.rebex.net:vhost01): demo
331 Password required for demo.
Password:
230 User logged in.
Remote system type is Windows_NT.
ftp> dir
200 PORT command successful.
125 Data connection already open; Transfer starting.
10-19-20 03:19PM
                      <DIR>pub
04-08-14 03:09PM
                                   403 readme.txt
226 Transfer complete.
```
Ok. At this stage I was wondering what *Puszek* was able to grab so far. Let's check it:

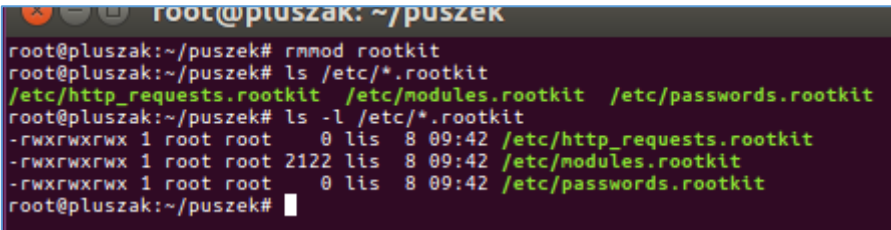

More:

```
vhost01@pluszak:~$ ls -1
total 16
-rw-r--r-- 1 vhost01 vhost01 8980 lis 8 08:39 examples.desktop
-rw-r--r-- 1 root
                    root
                               30 lis 8 09:48 rooted.rootkit
vhost01@pluszak:~$ cat rooted.rootkit
nie, 8 lis 2020, 09:48:28 CET
vhost01@pluszak:~$
```
As you can see now the user (*vhost01*) is able to see the file hidden previusly by Puszek. While I was looking (in the source) why I can not see the (example FTP) password(s) saved in the file I found the github resource (published 4 days ago;]) – check it out [\[7\]](https://github.com/R3x/linux-rootkits):

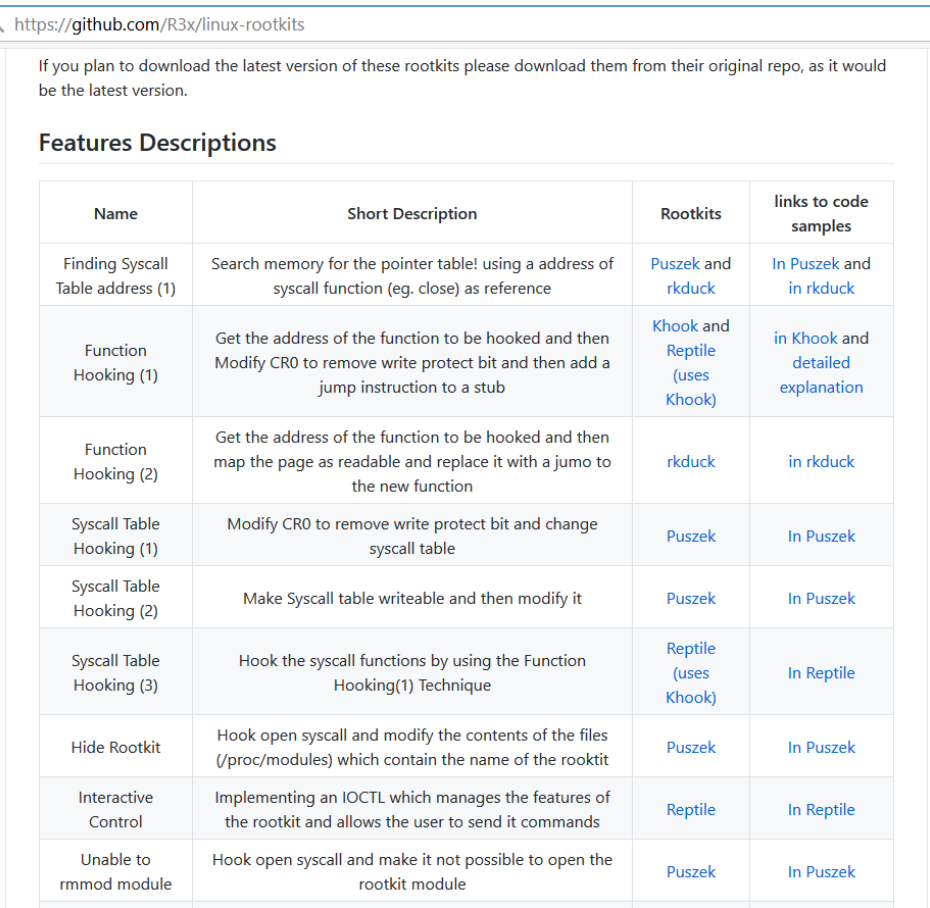

As you can see you can find here few additional information about Puszek (as well as about few other similar projects).

In the meantime I decided to look around in the OS and perform few other 'users actions' (like browsing with Firefox, ftp to some remote locations, and so on...):

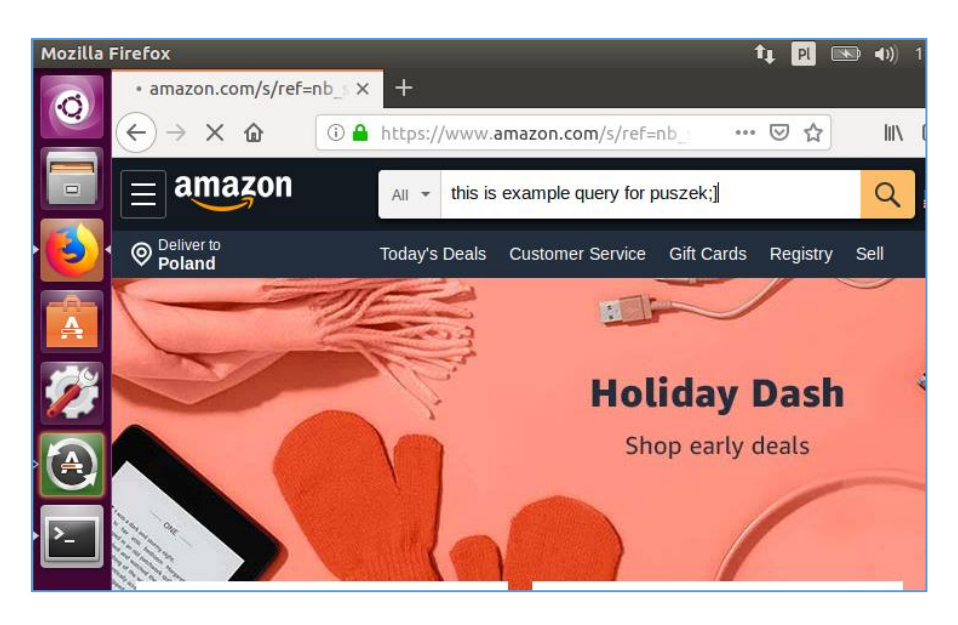

More:

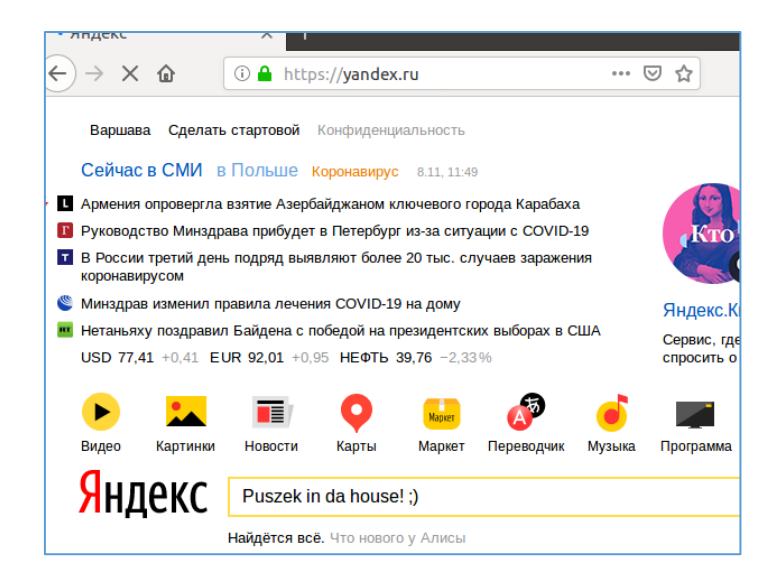

Checking the source code again:

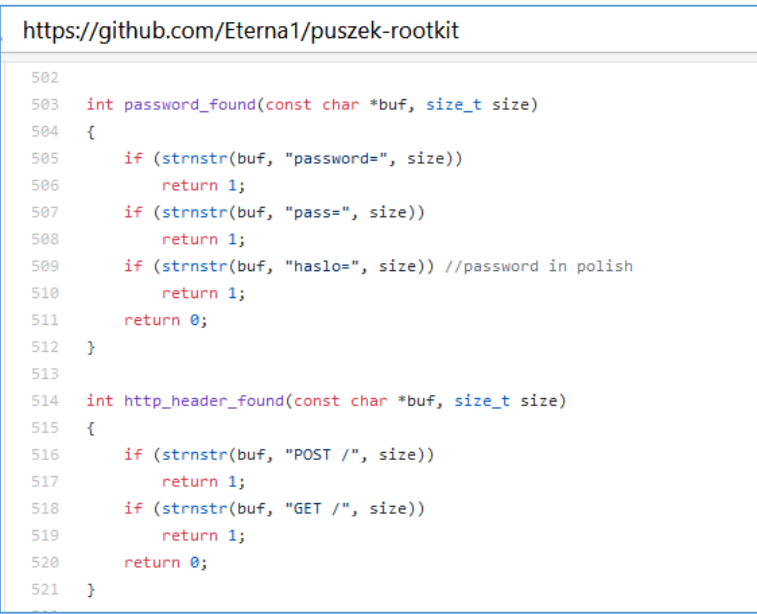

After a while I decided to reload *Puszek* module and check the log files one more time. To not spoil it too much – I will leave the rest of the code to you as another excercise. Enjoy ;)

Last stage I took was to check Puszek with some "anti rootkit software". I decided to use *rkhunter*[\[8\]](http://rkhunter.sourceforge.net/)*:* 

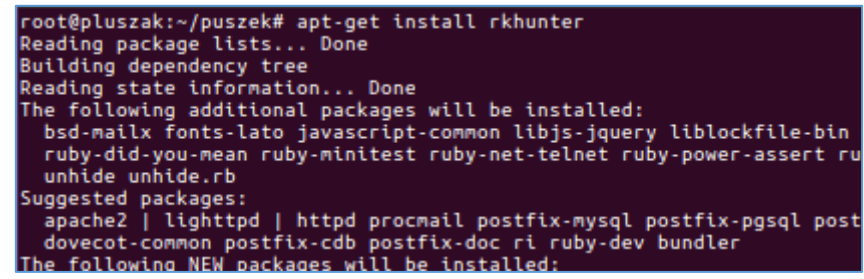

Assuming the server is pwned and Puszek is already loaded, let's run *rkhunter* to check if Puszek can be detected (*apt-get install rkhunter –y*):

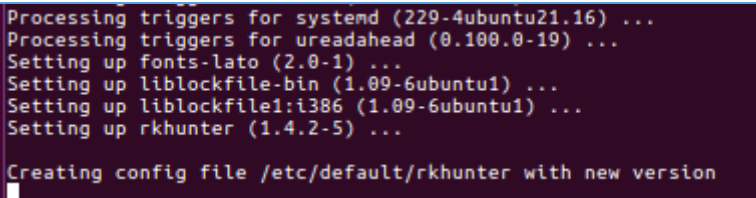

...and after a while I saw that Ubuntu freezed ;D So I restarted it. Checking /etc/ directory to find \*rootkit\* files:

```
root@pluszak:/etc# ls *.root*
http_requests.rootkit modules.rootkit net.rootkit passwords.rootkit<br>root@pluszak:/etc# ls -la *.root*<br>-rwxrwxrwx 1 root root 0 lis 8 09:42 http_requests.rootkit<br>-rwxrwxrwx 1 root root 2122 lis 8 15:02 modules.rootkit
```
We can see that Puszek's files are visible (so I assumed that Puszek is not loaded). It was a good time to recompile it but this time I changed *DEBUG* define to 1 (please see the source for more details[\[2\]](https://github.com/Eterna1/puszek-rootkit/)). We should be here:

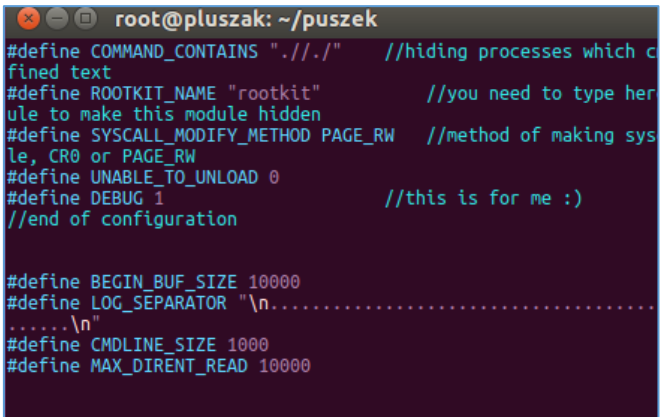

Let's *make* it possible ;)

```
root@pluszak:~# cd puszek/
root@pluszak:~/puszek# vim rootkit.c
root@pluszak:~/puszek# make
make -C /lib/modules/4.15.0-45-generic/build M=/root/puszek modules<br>make[1]: Entering directory '/usr/src/linux-headers-4.15.0-45-generic'<br>CC [M] /root/puszek/rootkit.o<br>Building modules, stage 2.
   MODPOST 1 modules
             /root/puszek/rootkit.mod.o
   ccLD [M] /root/puszek/rootkit.ko
make[1]: Leaving directory '/usr/src/linux-headers-4.15.0-45-generic'
root@pluszak:~/puszek# insmod rootkit.ko
coot@ptussakte/nuszek#
```
Ok, Puszek is loaded. Let's run *rkhunter –c* now:

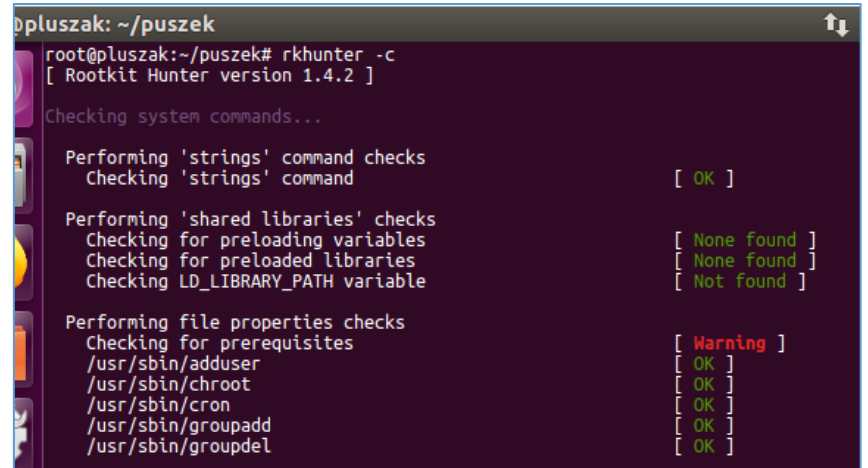

Now let's wait for the end of the *rkhunter's* check. After a while we should be somewhere here:

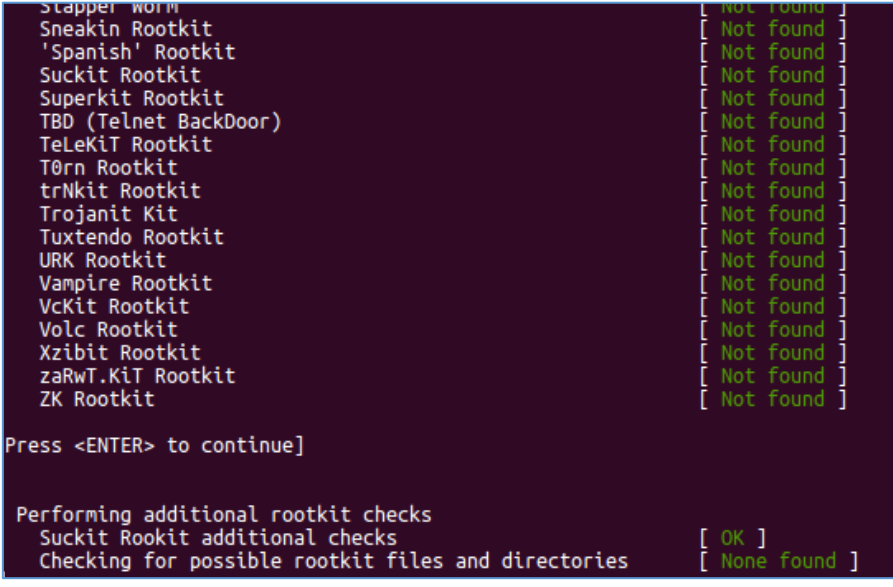

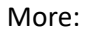

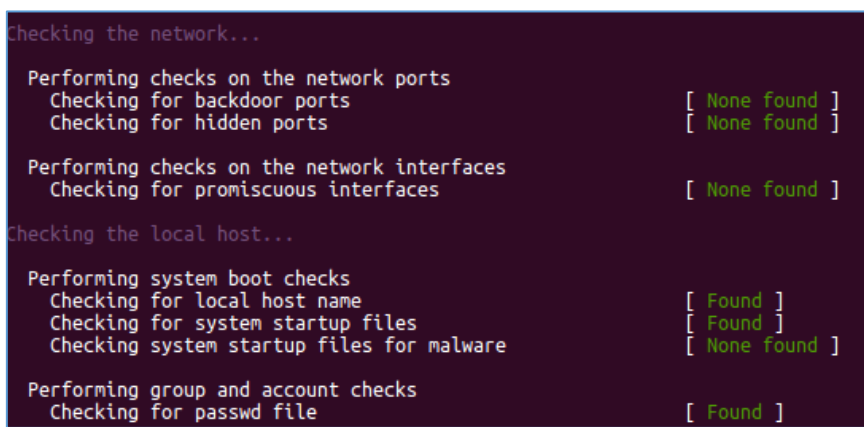

In the meantime I found that new file was created by Puszek:

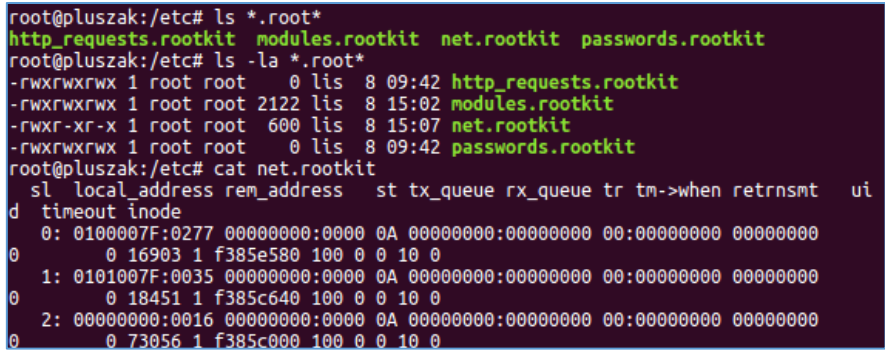

At this stage (when *rkhunter* was still running) I observed that Ubuntu (16.04) freezed again. So I restarted VM and type *dmesg* in the console, check it out:

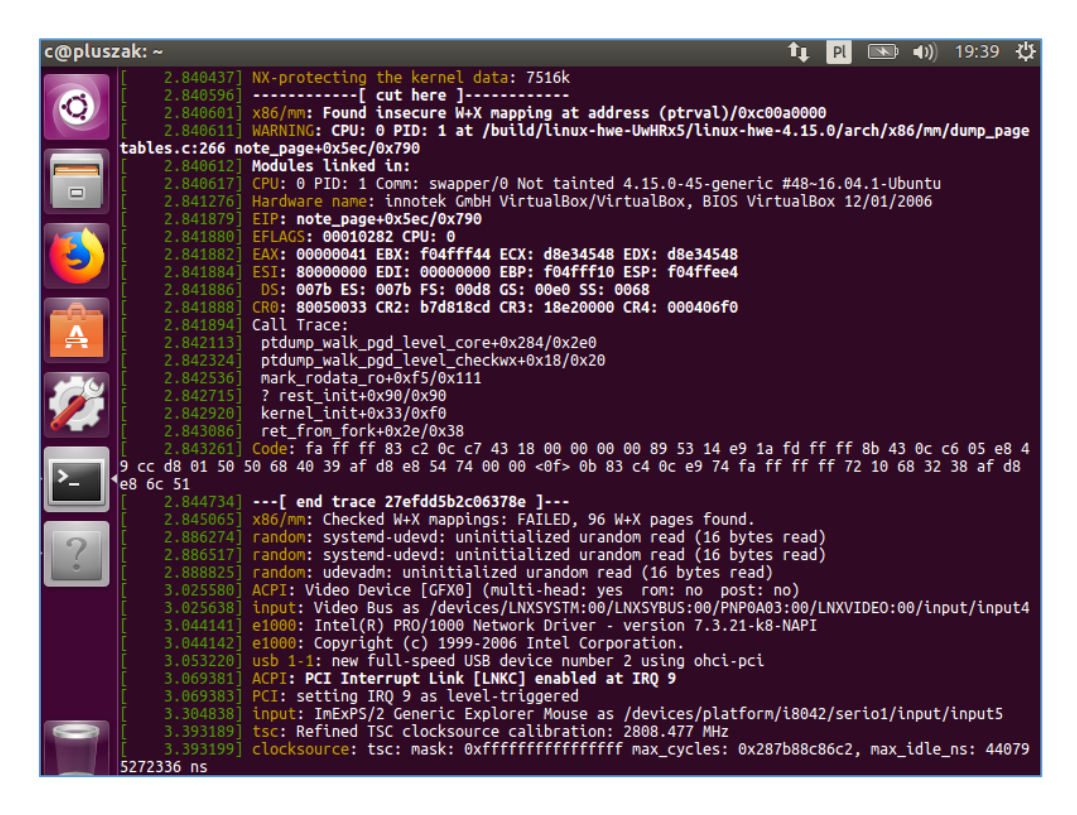

Ok. Well... In my opinion this is not Puszek's fault. This is a fault of the Linux Kernel Developers Team who are day-by-day updating kernel's source code. ;)

But if you're looking for a good "live" resource you can use/extend/develop/read/rewrite for 'newest' kernel – feel free to do it as an excercise. ;)

#### <span id="page-36-0"></span>**CONCLUSIONS**

My first "meeting" with Puszek was something like 2-or-so years ago. I found it very interesting because in that time I was strongly reading and learning about kernel hacking and exploitation. *Puszek*[\[2\]](https://github.com/Eterna1/puszek-rootkit/) was a very nice introduction for me where I was able to do/recreate and follow the steps (from the source) during my 'simple scenario attacks'[[9\]](https://code610.blogspot.com/p/mini-arts.html).

All the resources described in this mini article you'll find in the *Reference* section below.

#### <span id="page-36-1"></span>**REFERENCES**

Resources I found interesting for the case described in this section:

- 1 [PacketStorm Security](https://packetstormsecurity.com/)
- 2 Puszek [source code](https://github.com/Eterna1/puszek-rootkit/)
- 3 [TLDP DIY](https://tldp.org/LDP/lkmpg/2.6/html/index.html)
- 4 [Kali Download](https://www.kali.org/downloads/)
- 5 [Loading Kernel Modules](https://opensource.com/article/18/5/how-load-or-unload-linux-kernel-module)
- 6 [Reading Malwares](https://code610.blogspot.com/search/label/malware)
- 7 [R3x about rootkits](https://github.com/R3x/linux-rootkits)
- 8 [rkhunter](http://rkhunter.sourceforge.net/)
- 9 [few other writeups](https://code610.blogspot.com/p/mini-arts.html)

# A(t the BANK) PERSISTENT THREATs

<span id="page-37-0"></span>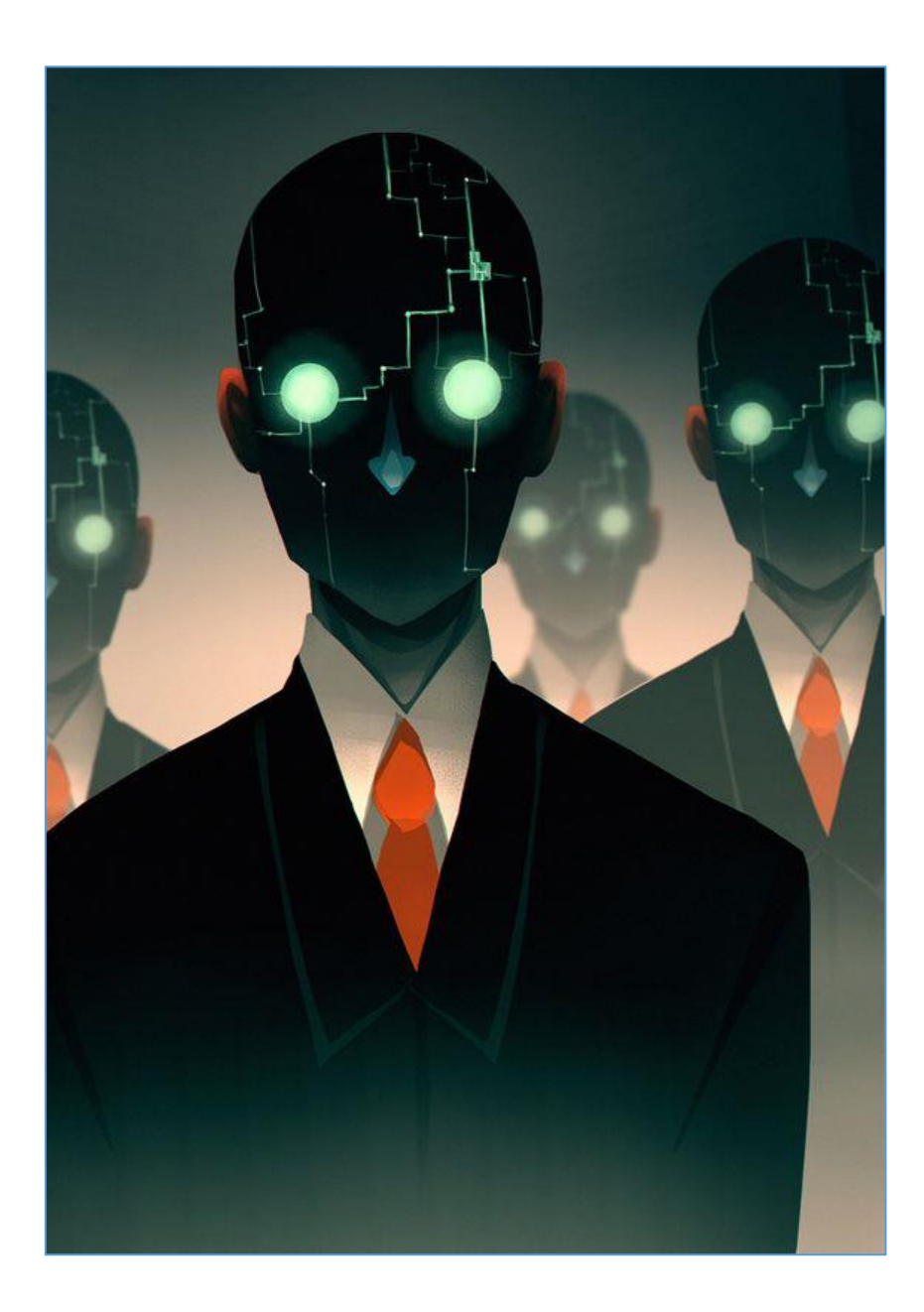

#### <span id="page-38-0"></span>INTRO

Some time ago I was asked to perform a 'quick pentest' in one company to find a way to escalate from normal (AD) user to someone else (read as: I was looking for NT\SYSTEM access to make things easier during the project;)). That's how I started creating a small surface of an example attack. Let's say...

- a) Domain user (connected to the VPN) received an evil-email
- b) Evil-email is of course something like malicious XLS with macro, VBS/JS, or something like that... whatever - just to run the *payload*
- c) Our *payload* is a simple: get a reverse shell to the victim-user-machine (so normal user shell access is achieved here)
- d) Next stage should be: to escalate our priviliges to the highest one.

#### <span id="page-38-1"></span>ENVIRONMENT

To not focus on "any" bypass methods (like for AD/GPO/Defender/whatever) I used Windows 7 (x86) to prepare an installation. Probably ;) during the 'real pentest' you'll find more 'fresh and new' Windows machines (like Windows 10) but to *keep it simple* – today we'll try to do an escalation on the older Windows version (just to verify if the bug is indeed exploitable).

Vulnerable software we'll use to escalate this time is: Cisco Any Connect (version: 4.5.04029). We will prepare our super-attack basing on the information already published in the CVE (CVE-2020-3153[\[1\]](https://cve.mitre.org/cgi-bin/cvename.cgi?name=CVE-2020-3153)).

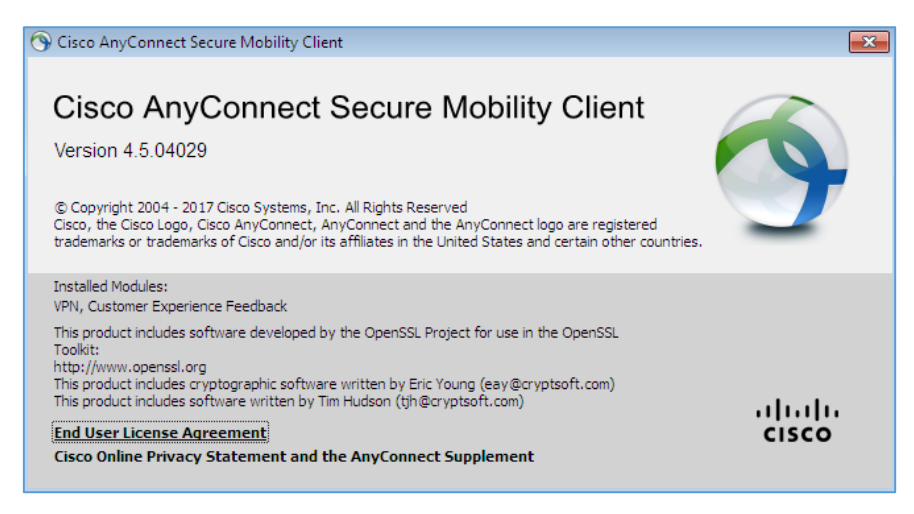

Here we go...

#### <span id="page-39-0"></span>OUR SIMPLE BASIC SCENARIO

Let's skip the lame part related to 'how to send a malicious link to the user who was on facebook during internal company's course related to "how to responde to phishing attacks"' ;)

We should be somewhere here:

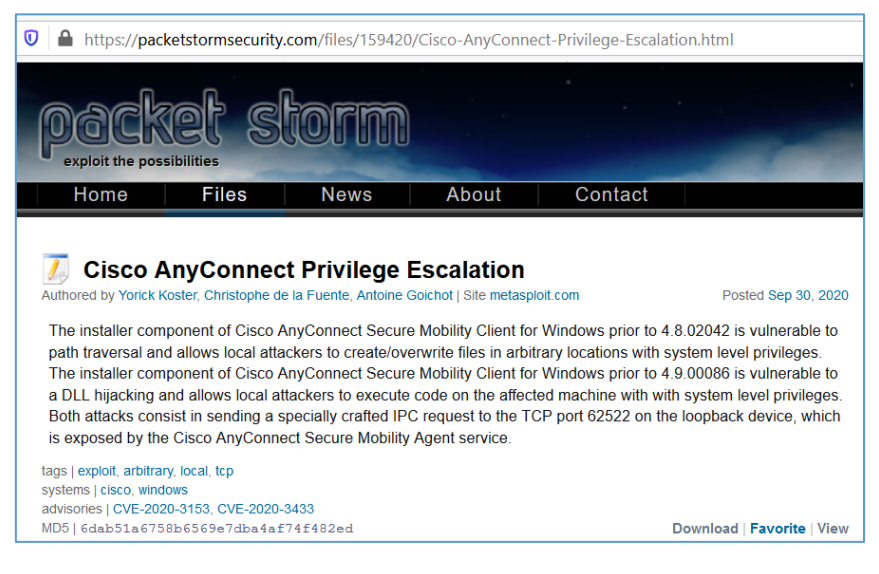

#### Checking modules available in Metasploit[\[2\]](https://www.metasploit.com/):

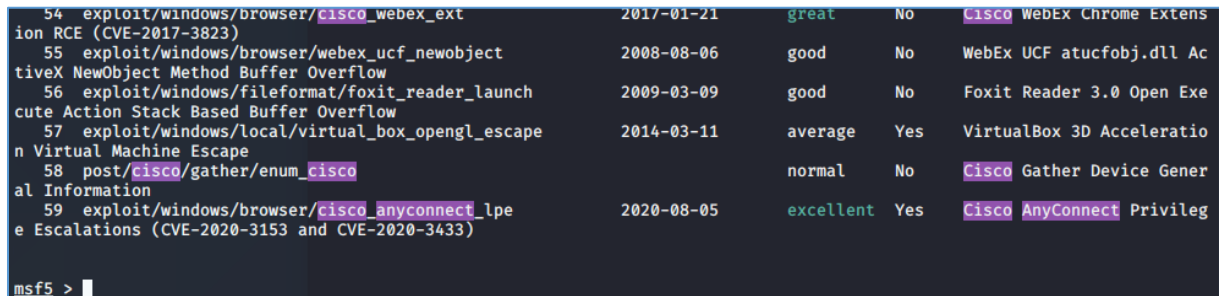

On our Metasploit console we should see something similar to the screen presented below:

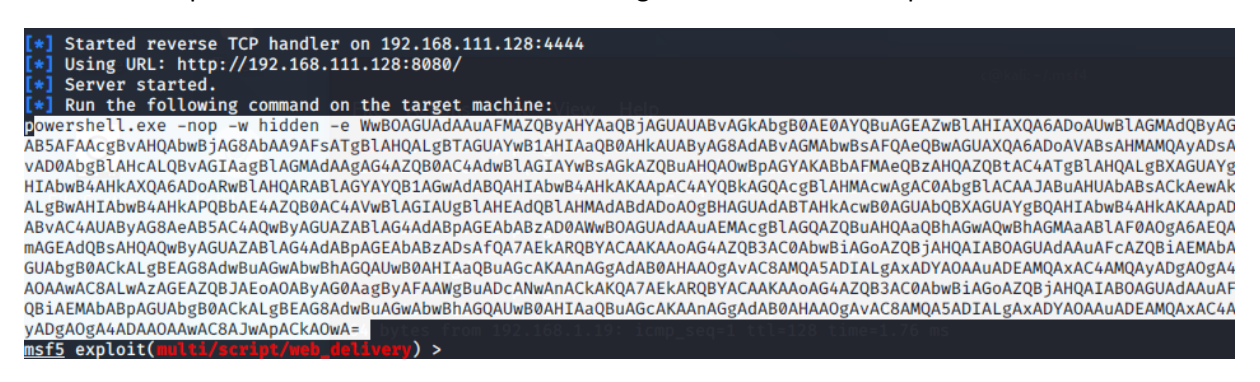

As we discussed earlier – we will focus on the stage when initial access is alread achieved. So, next:

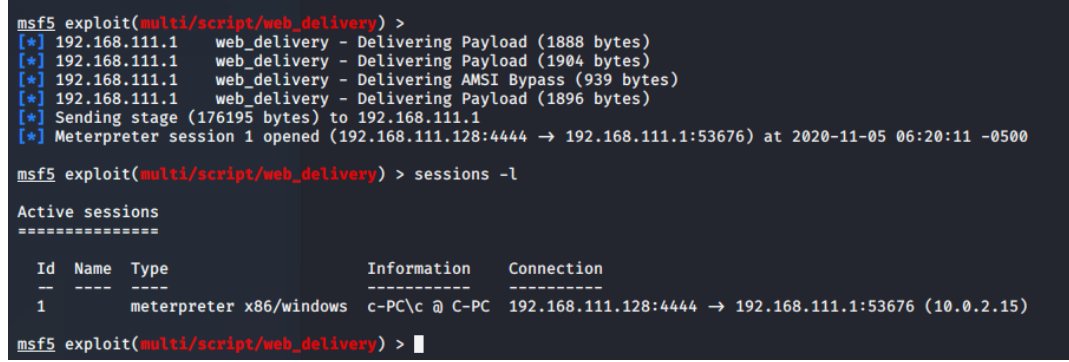

So far, so good. Now it's time to find a way to escalate. Few possibilities you can find described here[\[3\]](https://code610.blogspot.com/p/mini-arts.html). One of the way is to "find a vulnerable software already installed on the victim's host". In case of my "pentest project" – on the "user's machine" I found installed Cisco AnyConnect (version 4.504029[\[4\]](https://www.cisco.com/c/en/us/support/security/anyconnect-secure-mobility-client-v4-x/model.html)). (Un;])fortunately – few weeks ago PacketStorm Team published[\[5\]](https://packetstormsecurity.com/files/159420/Cisco-AnyConnect-Privilege-Escalation.html) a fully working MSF module[\[2\]](http://www.metasploit.com/) to the LPE poc for the version I found installed on the box. ;] Updating the MSF:

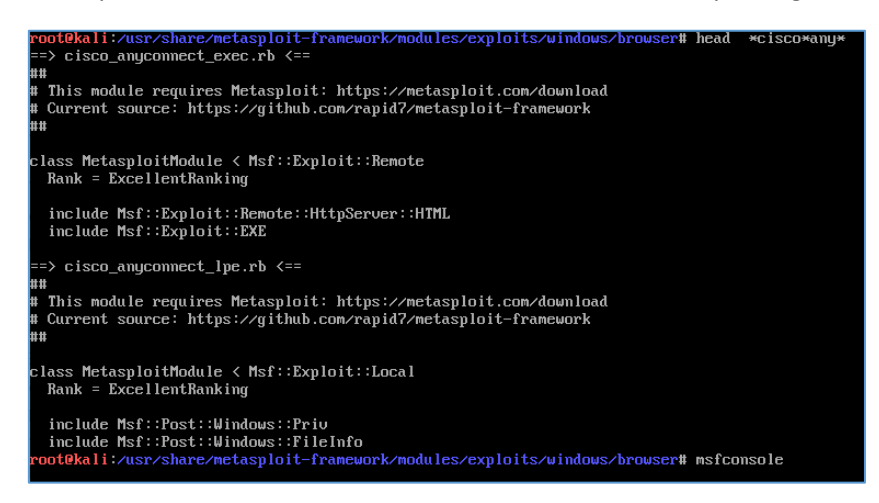

I decided to drop a PacketStorm's poc in the same directory where I found other '\*cisco\*any\*' modules. After that – let's reaload MSF:

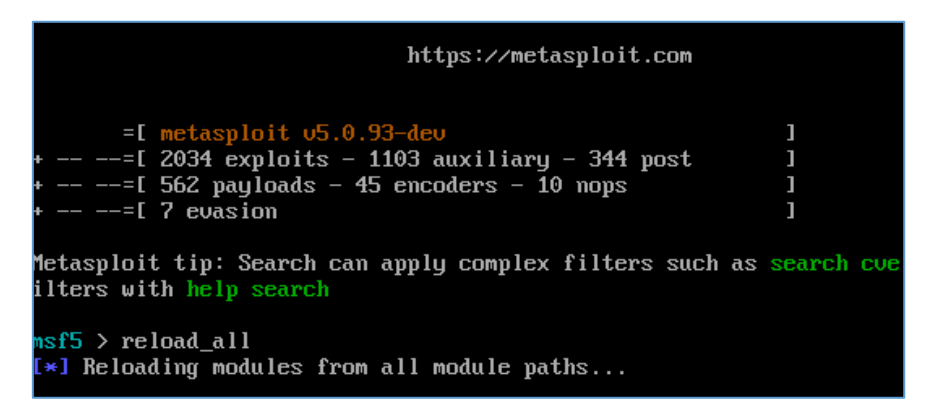

We should be somewhere here (remember that we have already opened reverse shell to remote host, we can now use a *session –l* command):

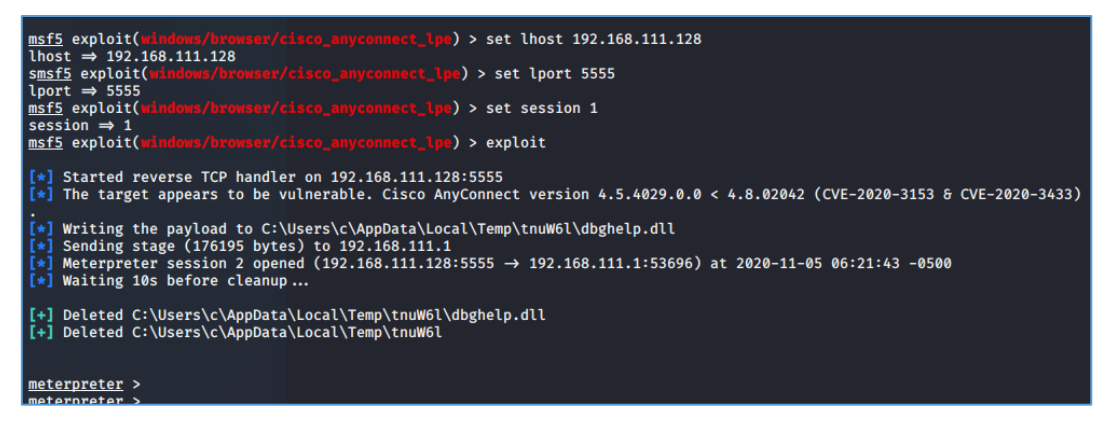

Let's verify if we achieved NT\OS privs indeed:

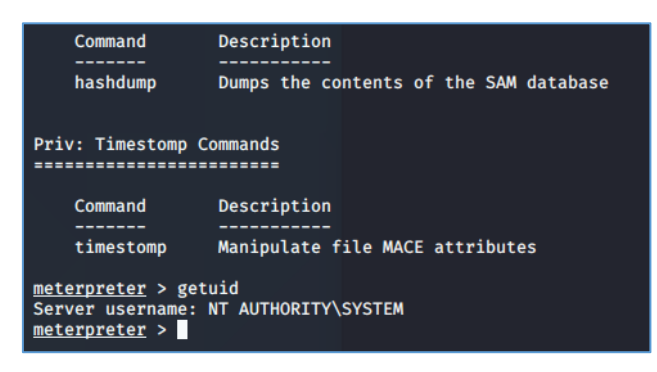

Looks like it's done. ;) That's all folks! ;)

#### <span id="page-41-0"></span>CONCLUSIONS

TL;DR: update all the software you have installed on your network. There is no need to wait Xmonths to do it. Don't wait for malwares and targeted attacks (or me, asked by your boss to do an internal pentest ;)).

Updates for this case you will find described here:[\[6\]](https://tools.cisco.com/security/center/content/CiscoSecurityAdvisory/cisco-sa-ac-win-path-traverse-qO4HWBsj).

Do IT, now.

#### <span id="page-42-0"></span>**REFERENCES**

Below you'll find few resources I found interesting during this research:

 $1 -$  [CVE-2020-3153](https://cve.mitre.org/cgi-bin/cvename.cgi?name=CVE-2020-3153)

2- [MSF](http://www.metasploit.com/)

3- [Mini arts](https://code610.blogspot.com/p/mini-arts.html)

4 – [CA download](https://www.cisco.com/c/en/us/support/security/anyconnect-secure-mobility-client-v4-x/model.html)

5 – [PacketStorm poc](https://packetstormsecurity.com/files/159420/Cisco-AnyConnect-Privilege-Escalation.html)

6 – [Fix from the Cisco](https://tools.cisco.com/security/center/content/CiscoSecurityAdvisory/cisco-sa-ac-win-path-traverse-qO4HWBsj)

 $7 - SSD$  $7 - SSD$ 

# <span id="page-43-0"></span>SEAGULL HUNTER – ENJOY THE SKY

(version 0.1)

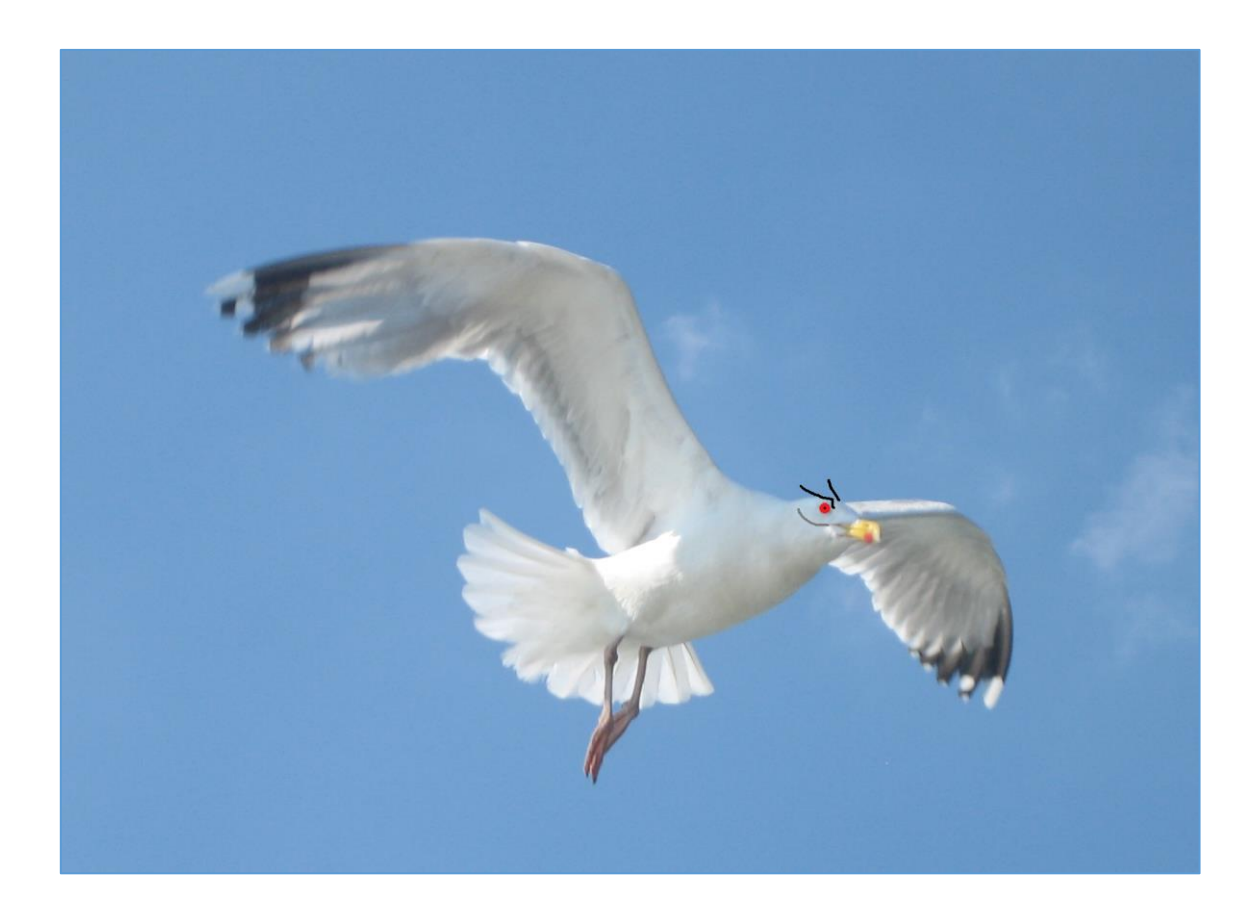

*Feeling alone...? Start feeding the seaguls... ;]*

#### <span id="page-44-0"></span>INTRO

During all the 'stay home' situation lately I decided to finaly go out for a while... so I took the cigaretes and... go out - to the balcony. ;] That's how I saw that I'm not the only one who is looking for something 'interesting outside' – I found seaguls! ;>

(Un?)fortunately my 'experiment' took me only 6 days. After the day 6 I heard few kind words from the neibour so I decided to stop feeding the seaguls – and that's how I created "Seagul *Hunter v0.1".* 

Here we go... ;]

#### <span id="page-44-1"></span>ENVIRONMENT

This time[\[1\]](https://code610.blogspot.com/2020/11/code16-notes-magazine-01.html) we'll try to extend another example found on Forbot course[[2\]](https://forbot.pl/blog/kurs-arduino-czujnik-odleglosci-hc-sr04-funkcje-id4290). If you still don't know the page yet (sorry afaik it's in PL only so far) – you should really check it. There is a lot of interesting articles to read/DYI. Anyhow... For this excercise we'll need:

- Arduino UNO
- breadboard
- few cables to connect all the things
- hc-sr04 2-200cm

All the parts we'll need to build together you can find presented on the screen below:

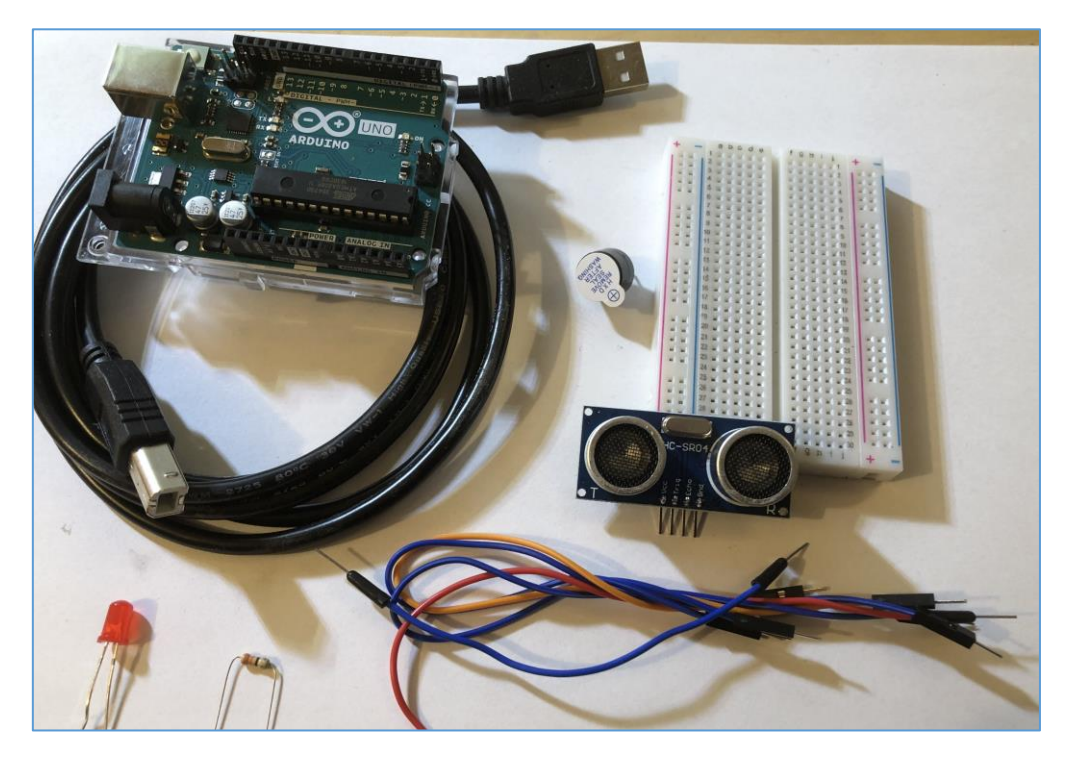

(At the very first stage we'll try to recreate the circuit already available on Forbot's pages. We'll back to buzzer/LED later.)

Let's start from preparing the code already available on the Forbot's pages[[2\]](https://forbot.pl/blog/kurs-arduino-czujnik-odleglosci-hc-sr04-funkcje-id4290). As an our *extension* to it we'll try to add a LED just to get some practice with Arduino development but we'll do it later just to simplify. We should be somewhere here:

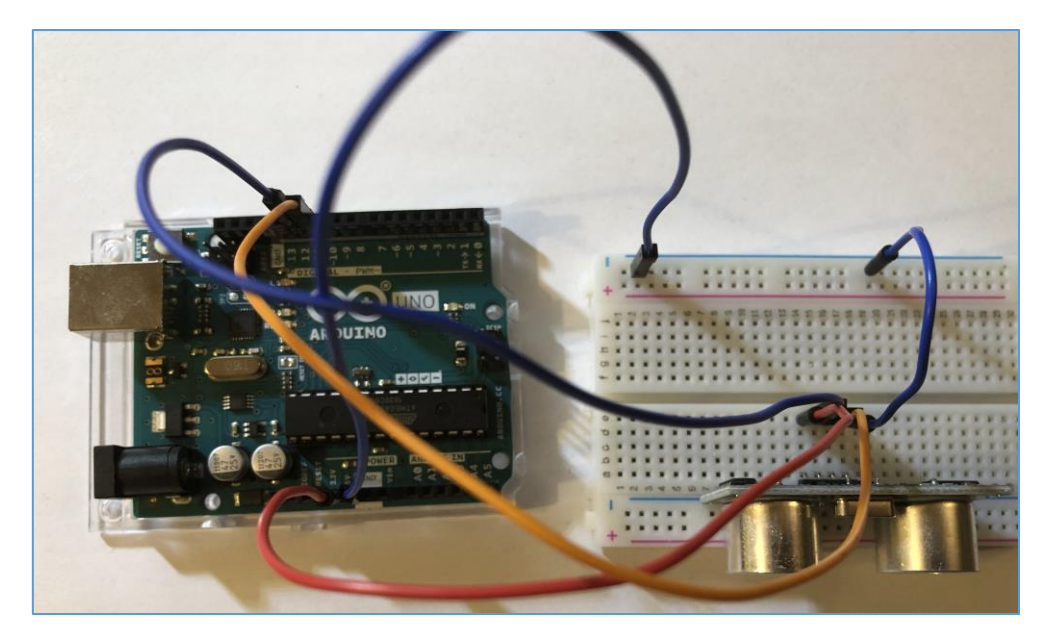

Reading the tutorial article I already added the part related to "echoing" our output from this detector. (Pseudo-translated) code I used is presented on the screen below:

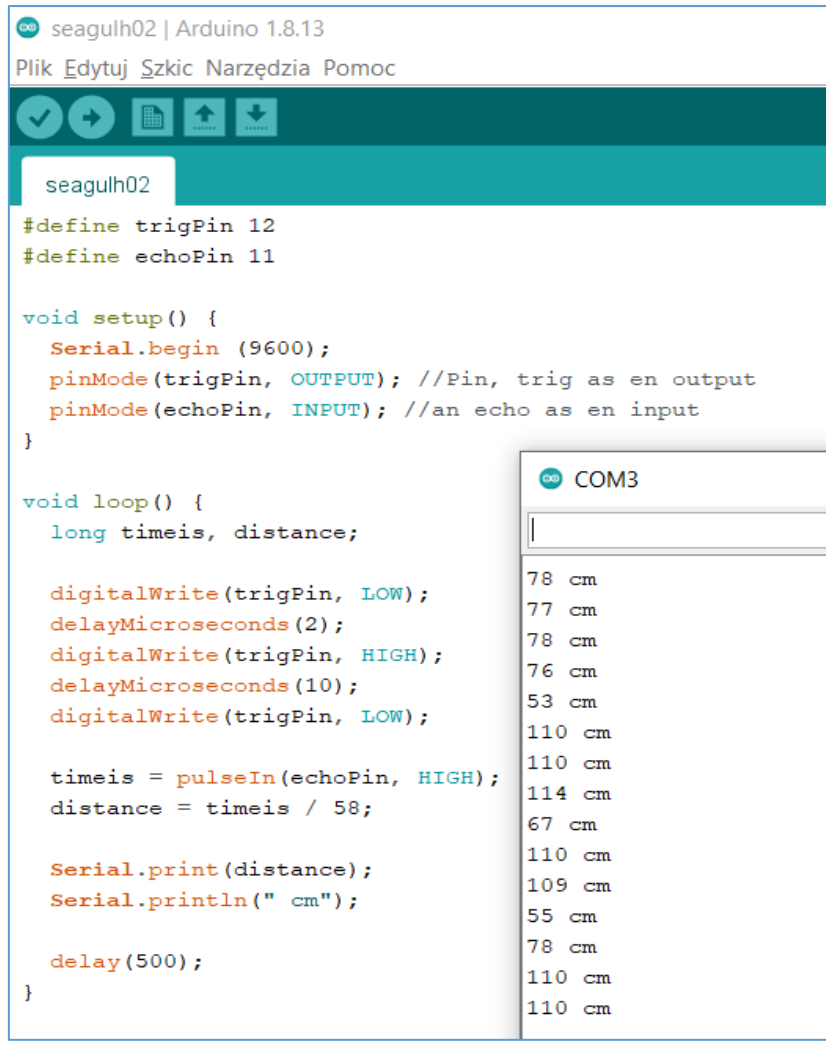

Cool, isn't it? ;] (BTW: with this detector our able to find the moving objects between 0 to 400 cm.)

As you can see this is exact same schema of the circuit presented by the Forbot[\[2\]](https://forbot.pl/blog/kurs-arduino-czujnik-odleglosci-hc-sr04-funkcje-id4290). Now let's try to extend it a little bit and add our LED – I used red one this time (remember to add a proper resistor – I used 330 ohm resistor:

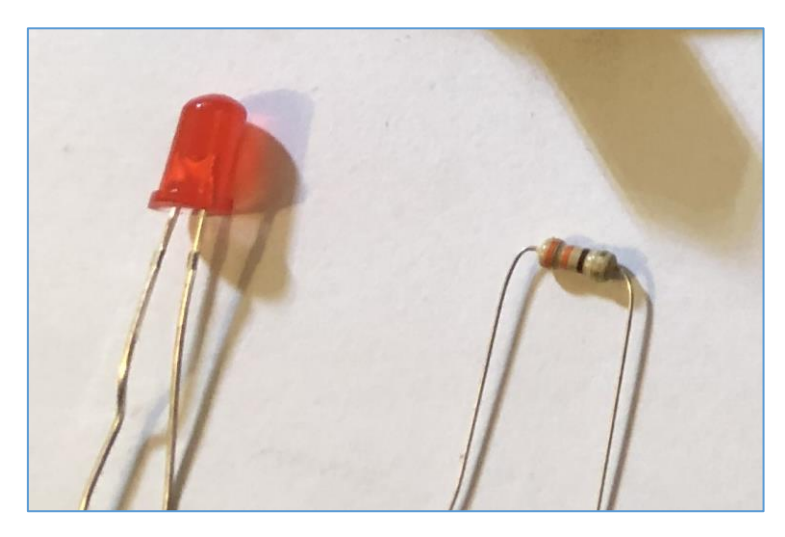

Let's try to add it like this:

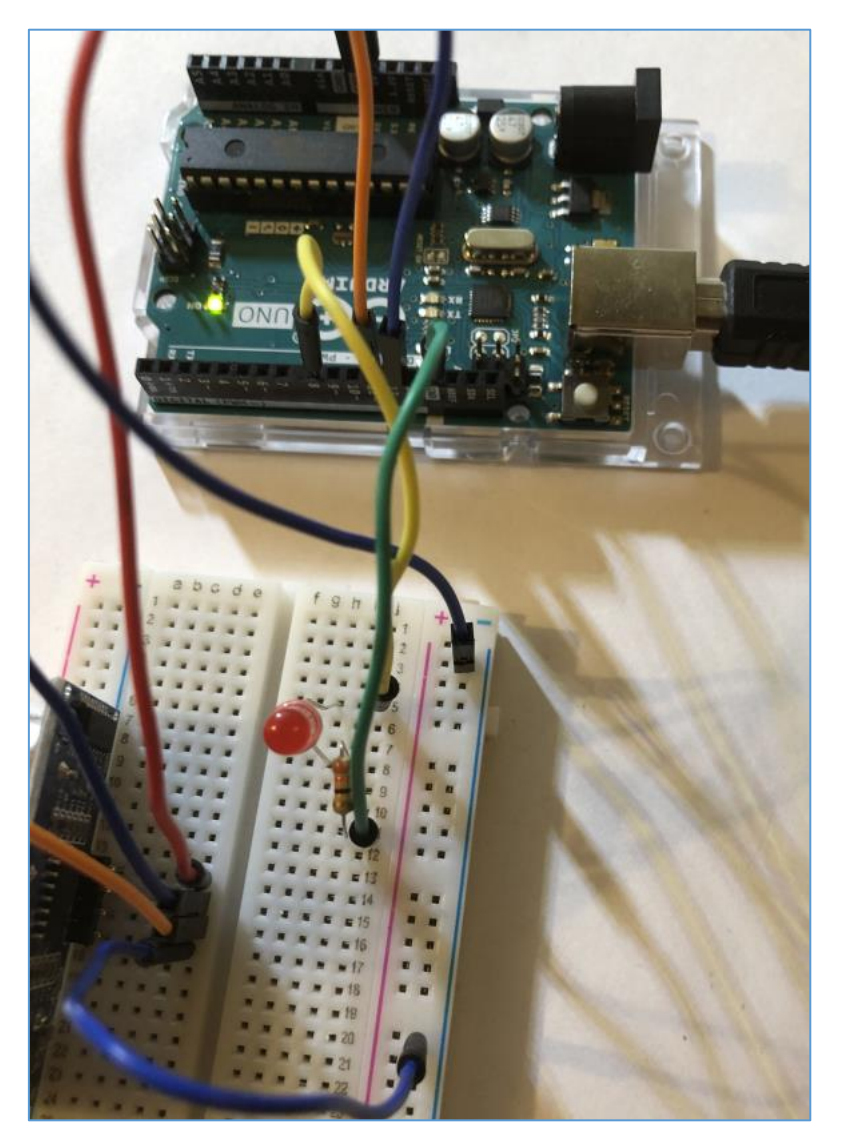

Now let's update our code:

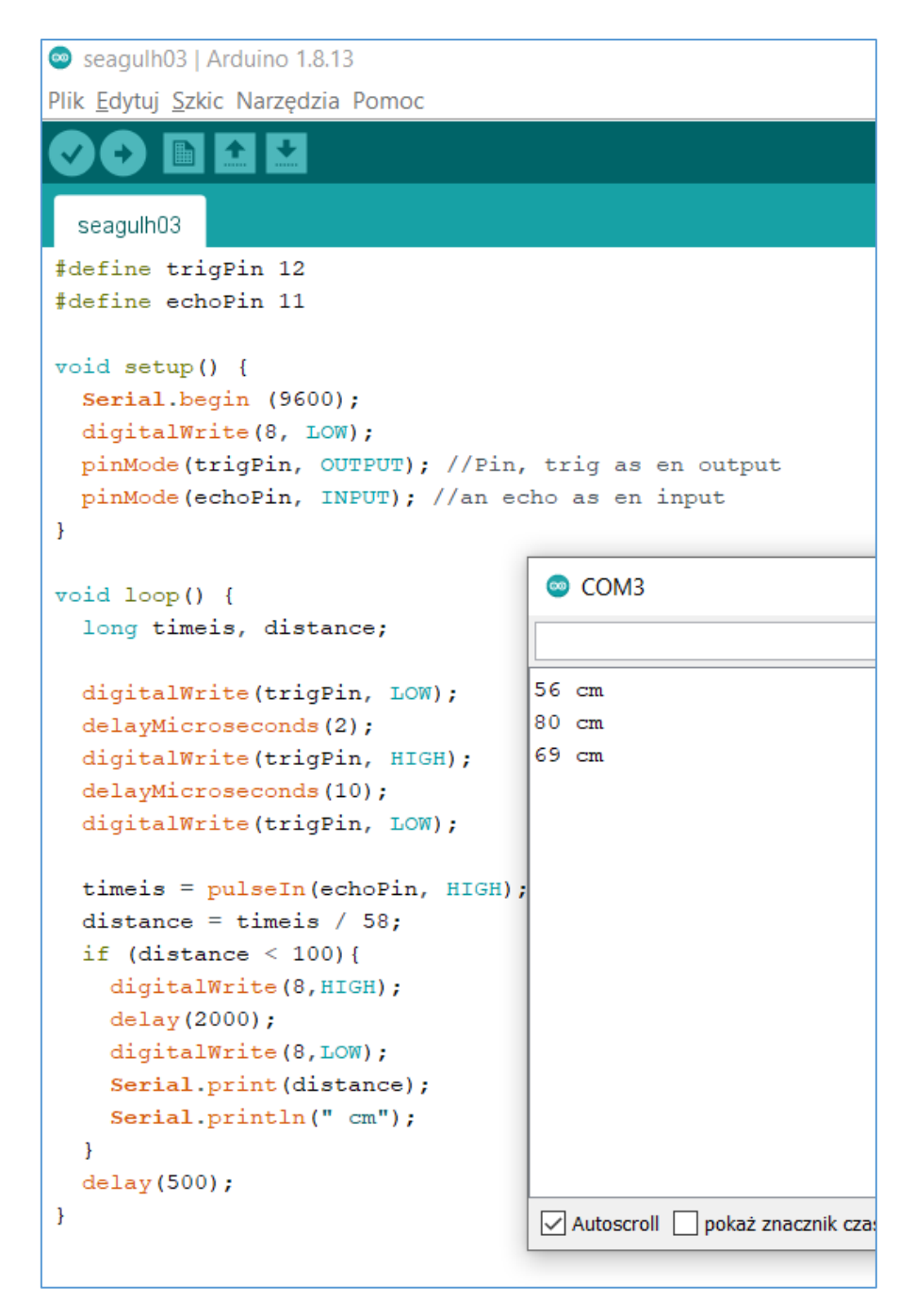

Last stage: sending our code to Arduino:

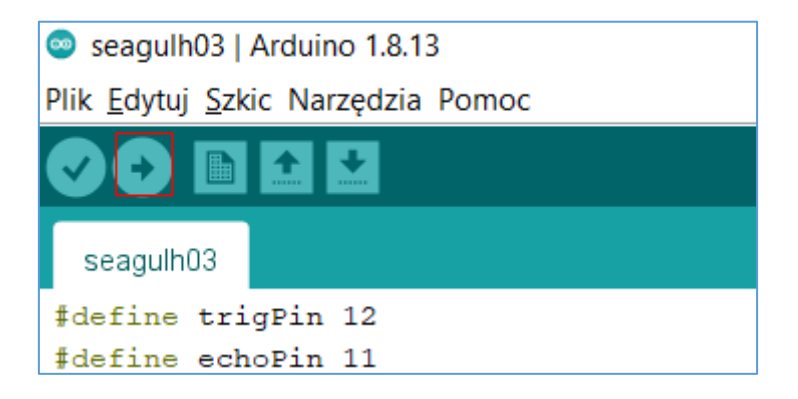

Last stage – adding the buzzer. According to the (Forbot's) "manual"[2] we should be somewhere here:

```
digitalWrite(trigPin, LOW);
 czas = pulseIn(echoPin, HIGH);dystans = czas / 58;
  return dystans;
\overline{\mathbf{1}}\overline{\phantom{a}}void zakres (int a, int b) {
 int jakDaleko = zmierzOdleglosc();
 if ((jakDaleko > a) && (jakDaleko < b)) {
     digitalWrite(8, HIGH); // led on
      delay(2000);
     digitalWrite(2, HIGH); //Włączamy buzzer
  } else \{digitalWrite(8, LOW); // led off
      digitalWrite(2, LOW); //Wyłączamy buzzer,
  \, }
```
#### Checking:

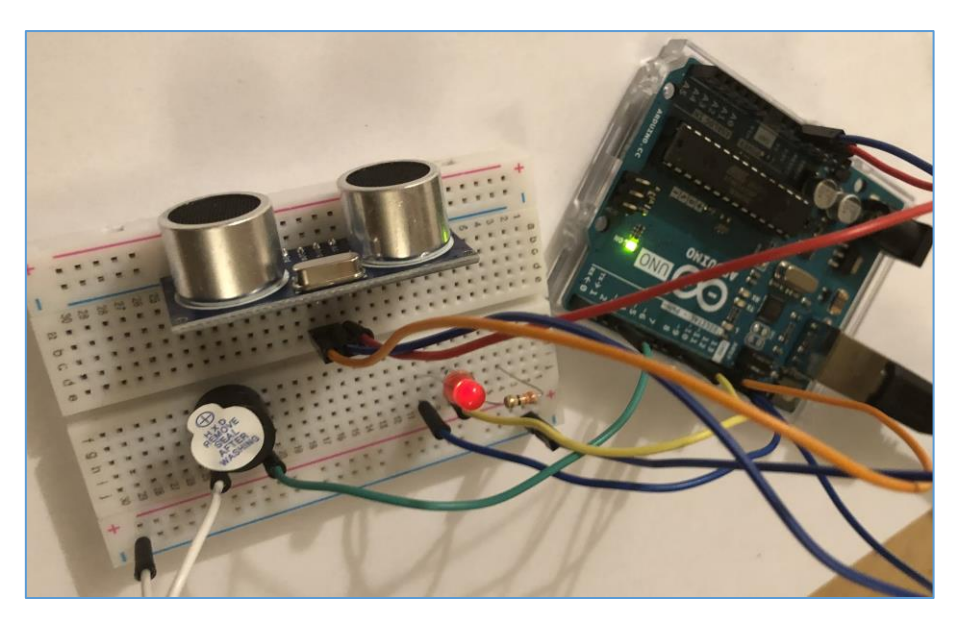

Ok ;] Now we should prepare our super new *Seagull Hunter ver.0.1* and start observing the sky from the balcony... ;) After a while (and a bunch of bread ;)) maybe we should now connect the two of the 'projects' – seagul hunter and [this one](https://code610.blogspot.com/2020/06/reversing-drones-mission-planning.html) below... ;]

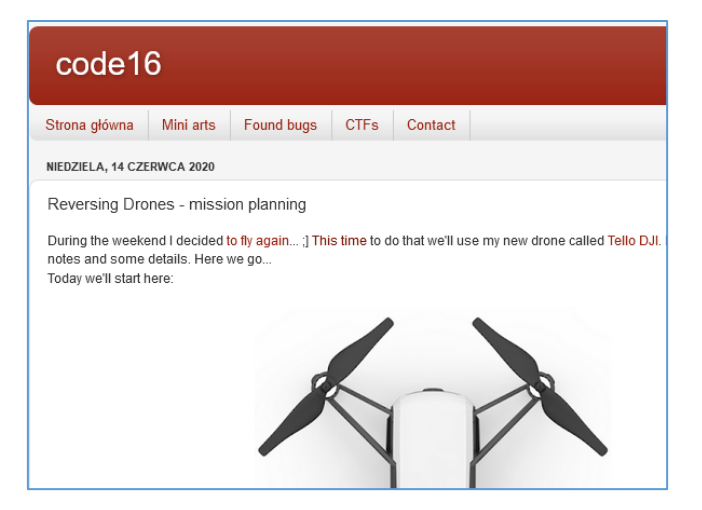

I hope you had some fun with that simple example. ;) If you are *an inventor* (or even inve\$tor ;)) and want to talk or have some questions – feel free to ping me. I'll answer ASAP.

Enjoy the sky!

See you next time! ;]

#### <span id="page-50-0"></span>REFERENCES

Resources I found interesting for the case described in this section:

1 – [Code16 Notes Magazine #01](https://code610.blogspot.com/2020/11/code16-notes-magazine-01.html)

2 - [Forbots course](https://forbot.pl/blog/kurs-arduino-czujnik-odleglosci-hc-sr04-funkcje-id4290)

3 – [Drone missions](https://code610.blogspot.com/2020/06/reversing-drones-mission-planning.html)

## <span id="page-51-0"></span>Thanks

Hi Reader. I'm glad you're here!

Thanks for reading the content. I hope you like it. In case of any questions or comments (or just say hi) feel free to drop me an [email](https://code610.blogspot.com/) or send me a direct private message [@twitter.](https://twitter.com/CodySixteen)

Once again – big thanks for your time!

See you!

Cheers,

Cody Sixteen